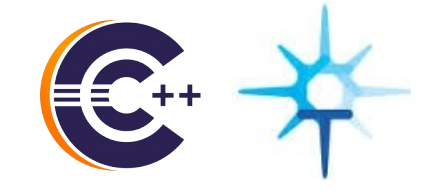

# The great troubleshooting encounter: CDT meets Trace Compass

EclipseCon, March 2015

**ERICSSON** 

Marc Khouzam Marc-André Laperle

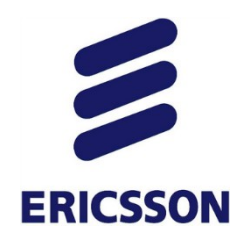

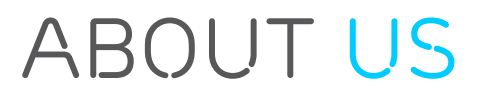

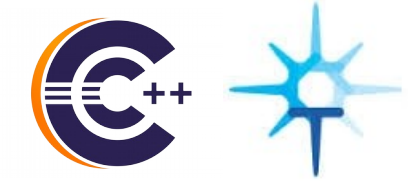

- Marc Khouzam
	- Software Developer at Ericsson since 1998
	- CDT project co-lead, focusing on Debugging
	- Working with CDT since 2009

- Marc-André Laperle
	- Software Developer at Ericsson since 2013
	- Committer for Trace Compass, CDT and Linux Tools
	- Contributor to other projects (Platform UI, SWT, EGit, Mylyn, PDE)

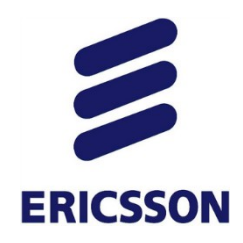

*AGENDA*

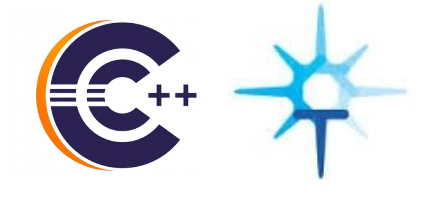

- A bit of background: Debug and Tracing
- CDT Debug and Trace Compass integration
	- An integration in 4 parts

Conclusion

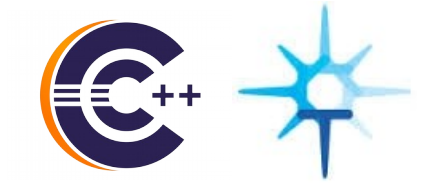

# *A little background: Advanced Debugging*

**ERICSSON** 

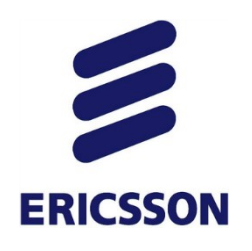

## *Non-Stop Debugging*

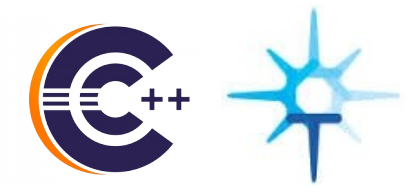

- › Program continues execution while suspending some threads
- › Reduced intrusiveness

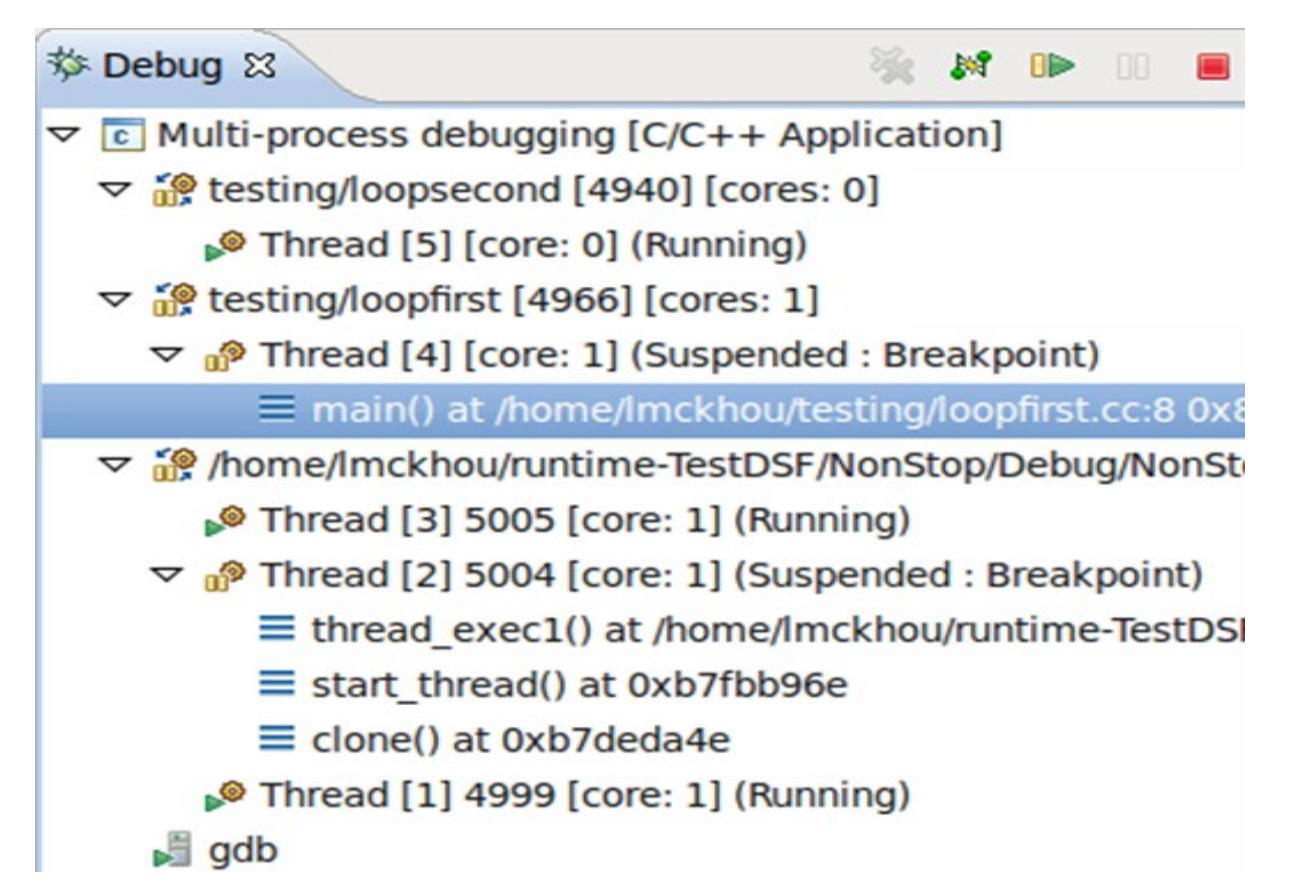

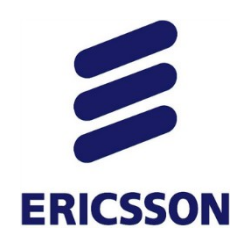

### DYNAMIC-PRINTF

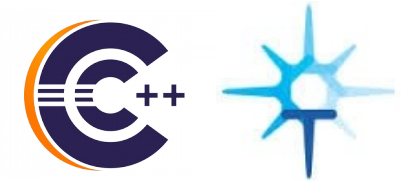

- › Sometimes traces are necessary
- › Printf without recompiling or redeploying!

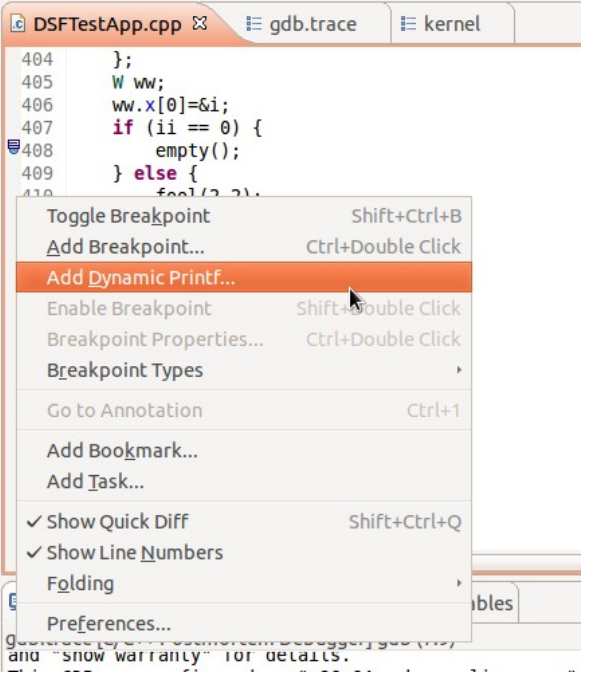

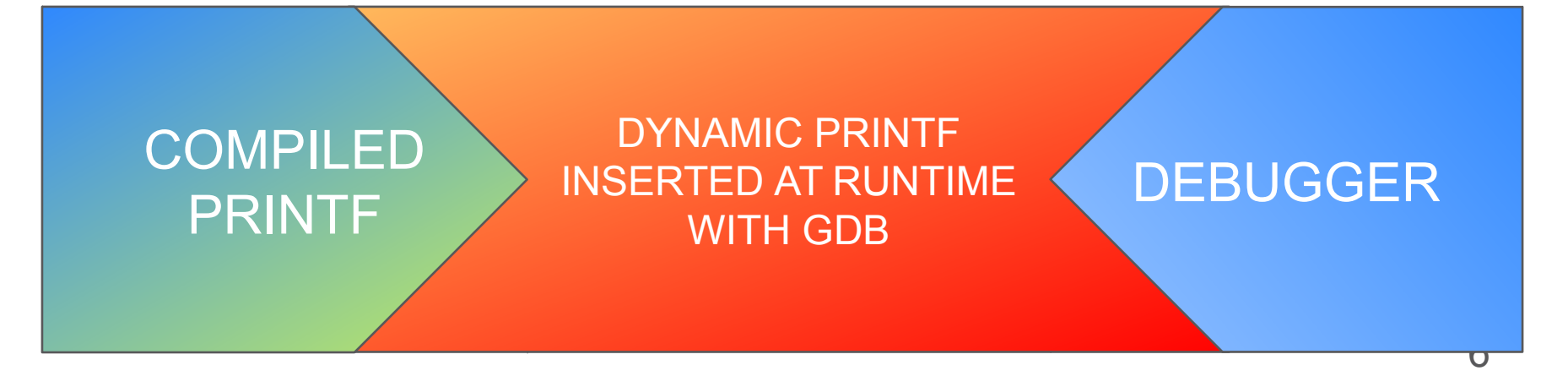

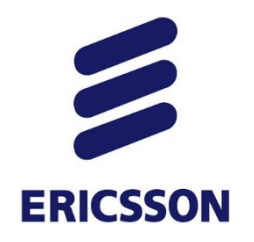

### *OS Awareness*

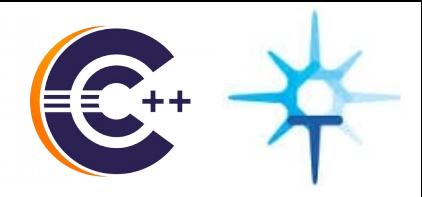

› Access to system information while debugging

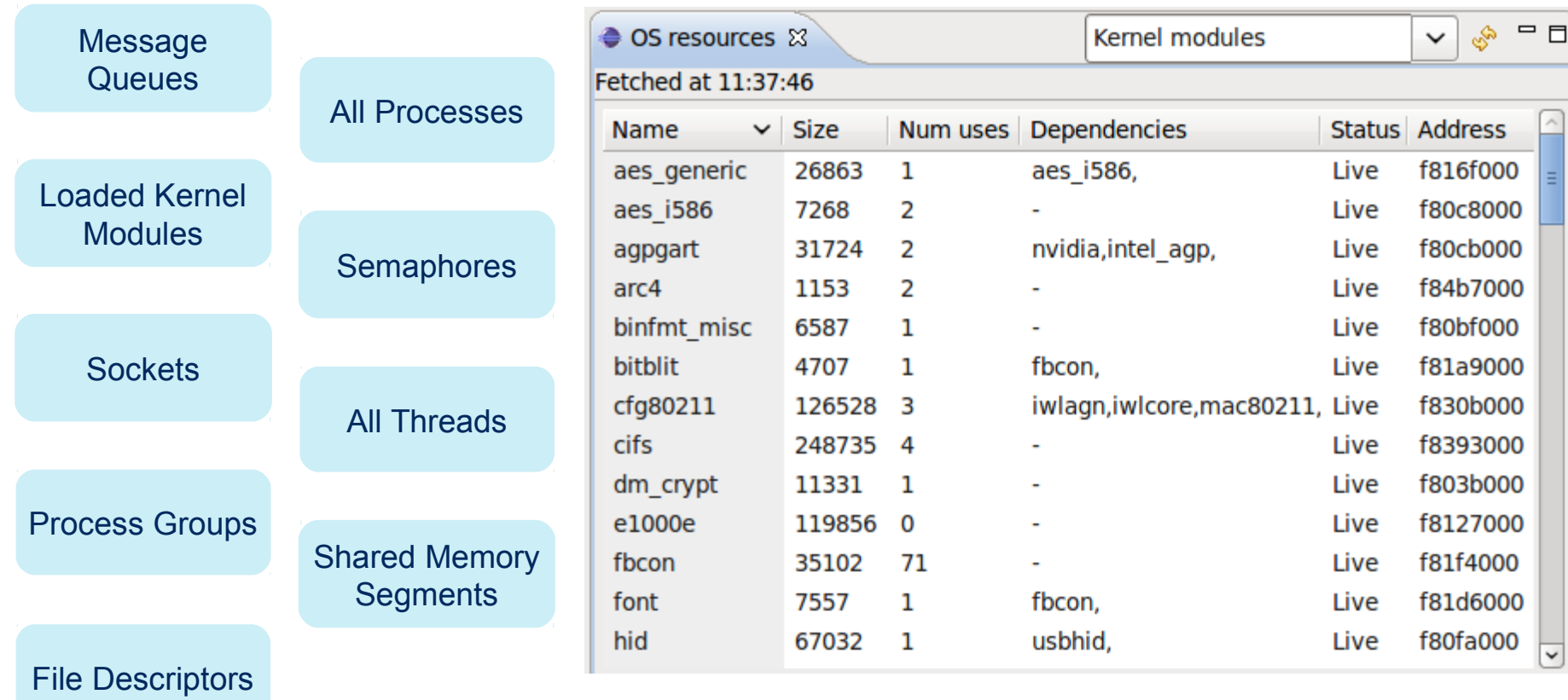

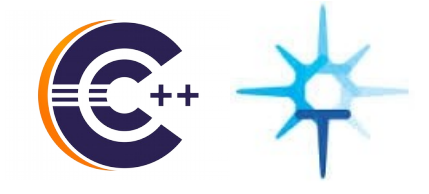

# *More background: Tracing with Trace Compass*

**ERICSSON** 

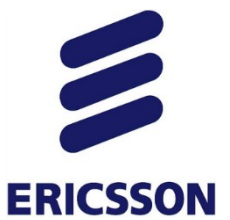

### *TRACE COMPASS*

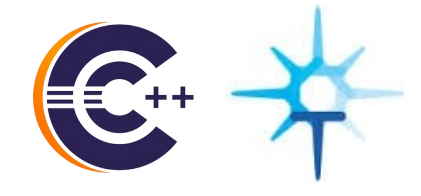

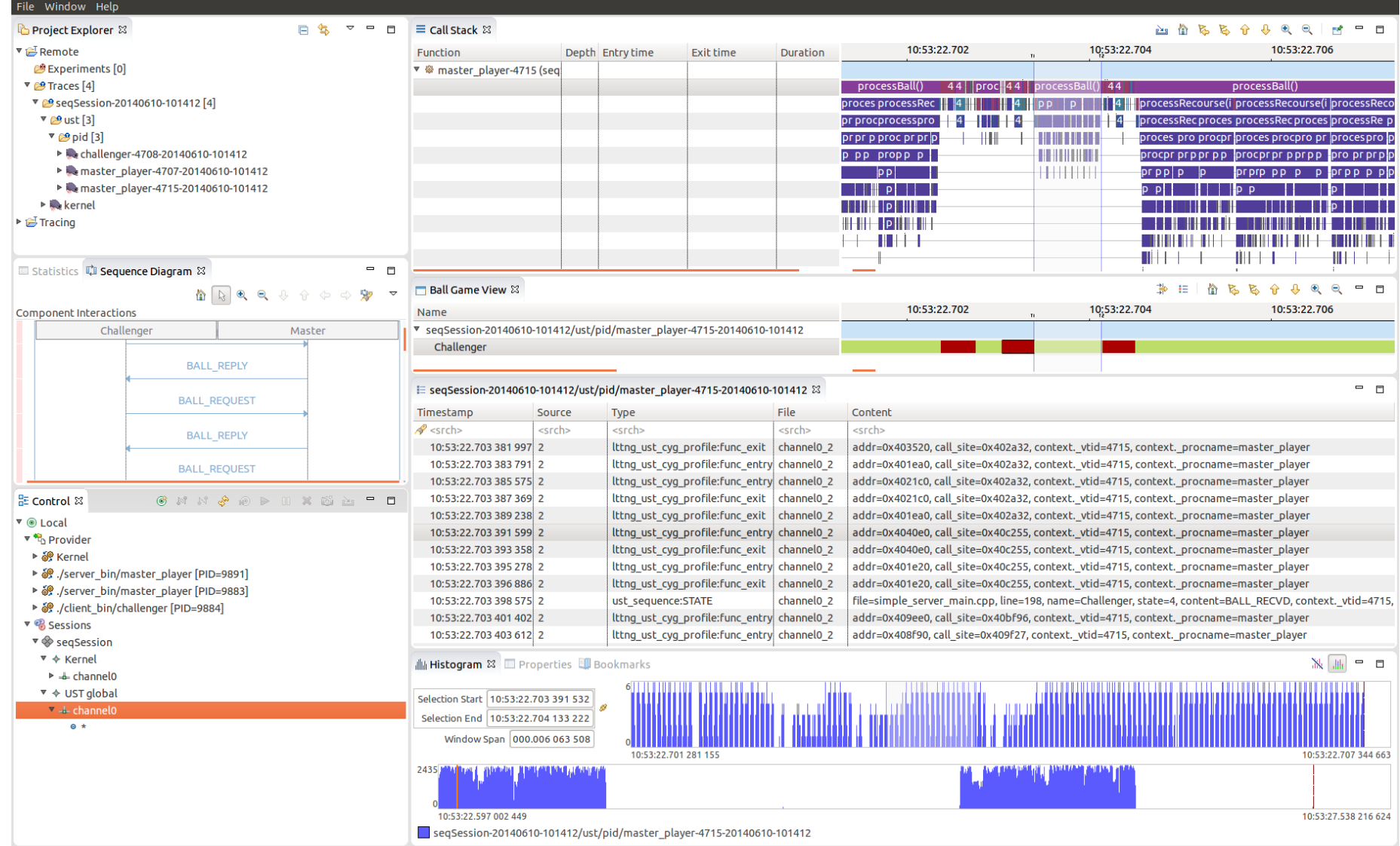

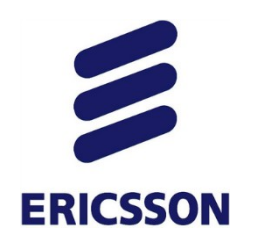

### *Common Features*

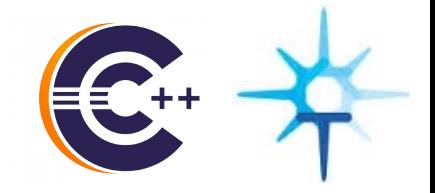

### › Data-driven state system and views

- *–* XML description of state changes to convert trace events to states
- *–* XML description of view representation of the computed state system
- *–* Can be created without changing source code or recompiling
- › For example: 50 lines of XML created the view below

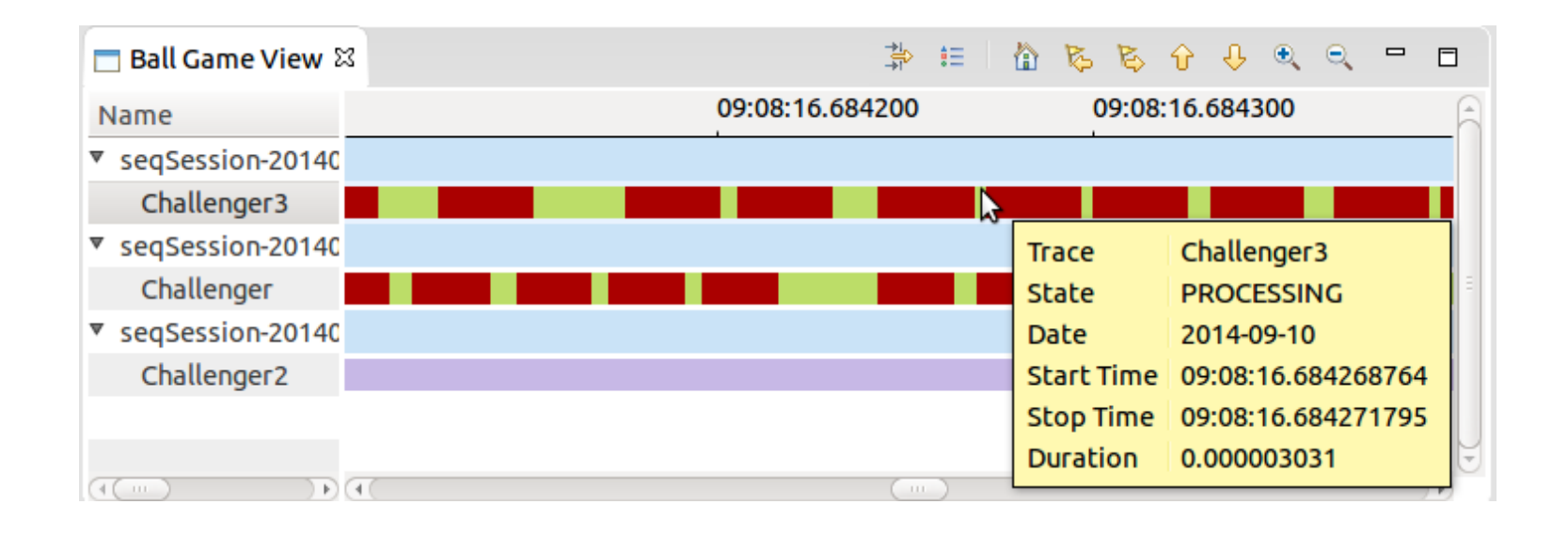

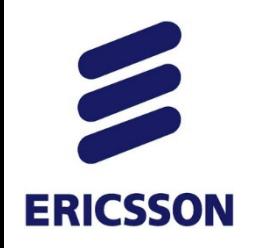

### *Control flow view*

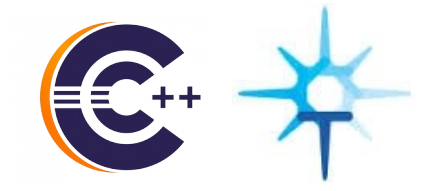

### › Displays processes state changes (color-coded) over time

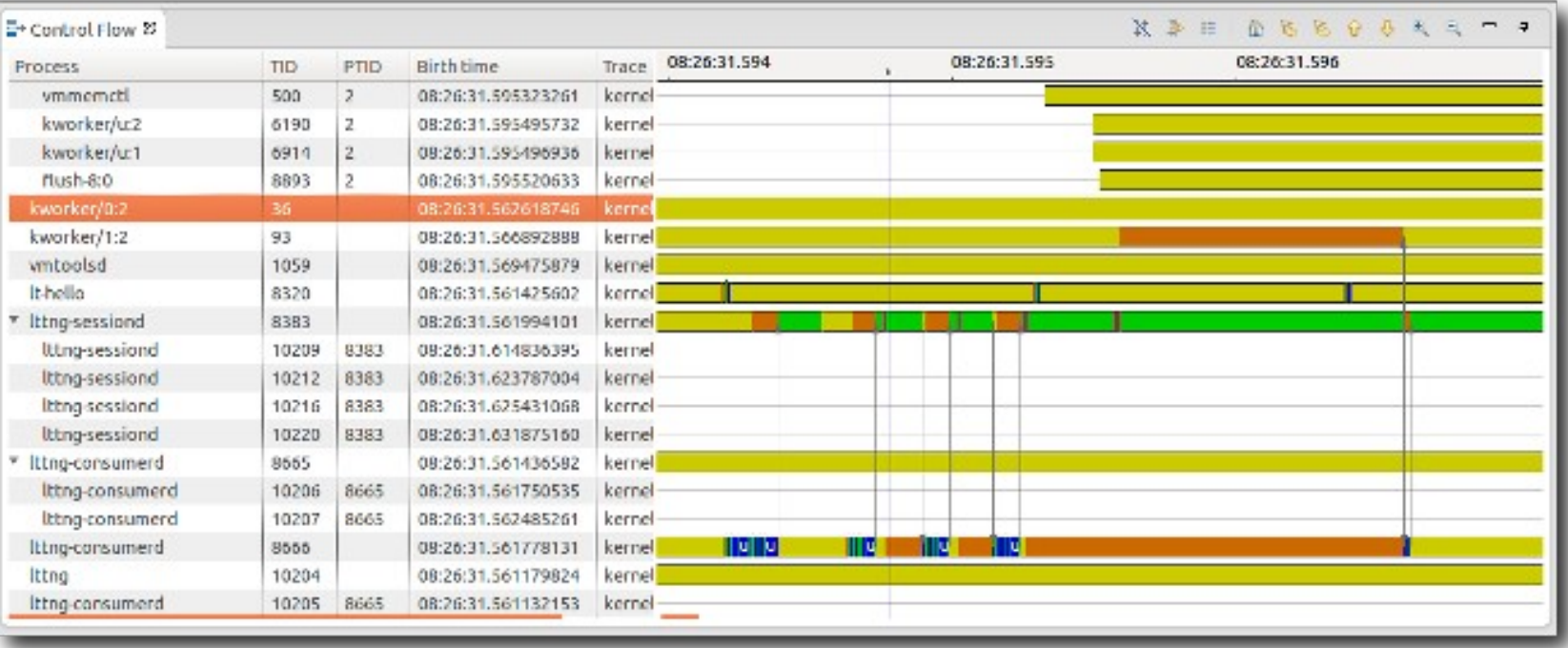

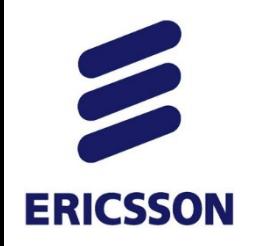

### *Resources view*

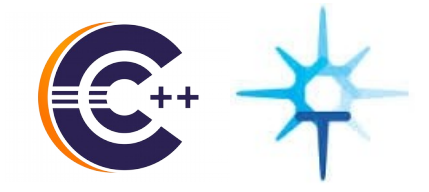

#### › Displays system resource states (color-coded) over time

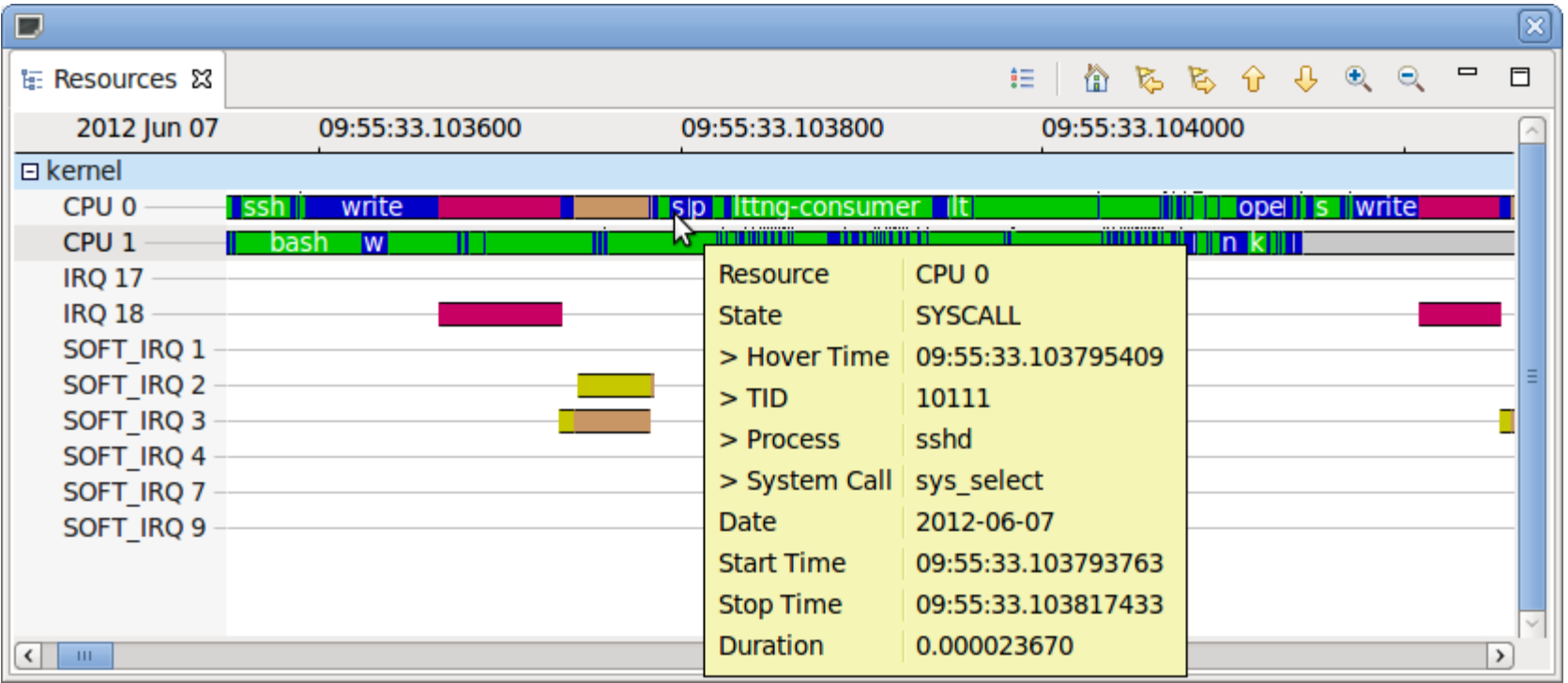

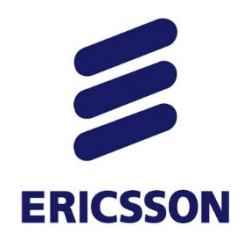

### *CPU USAGE View*

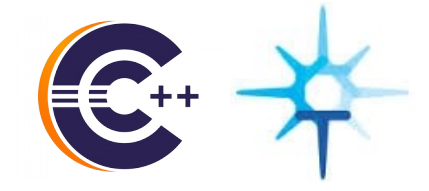

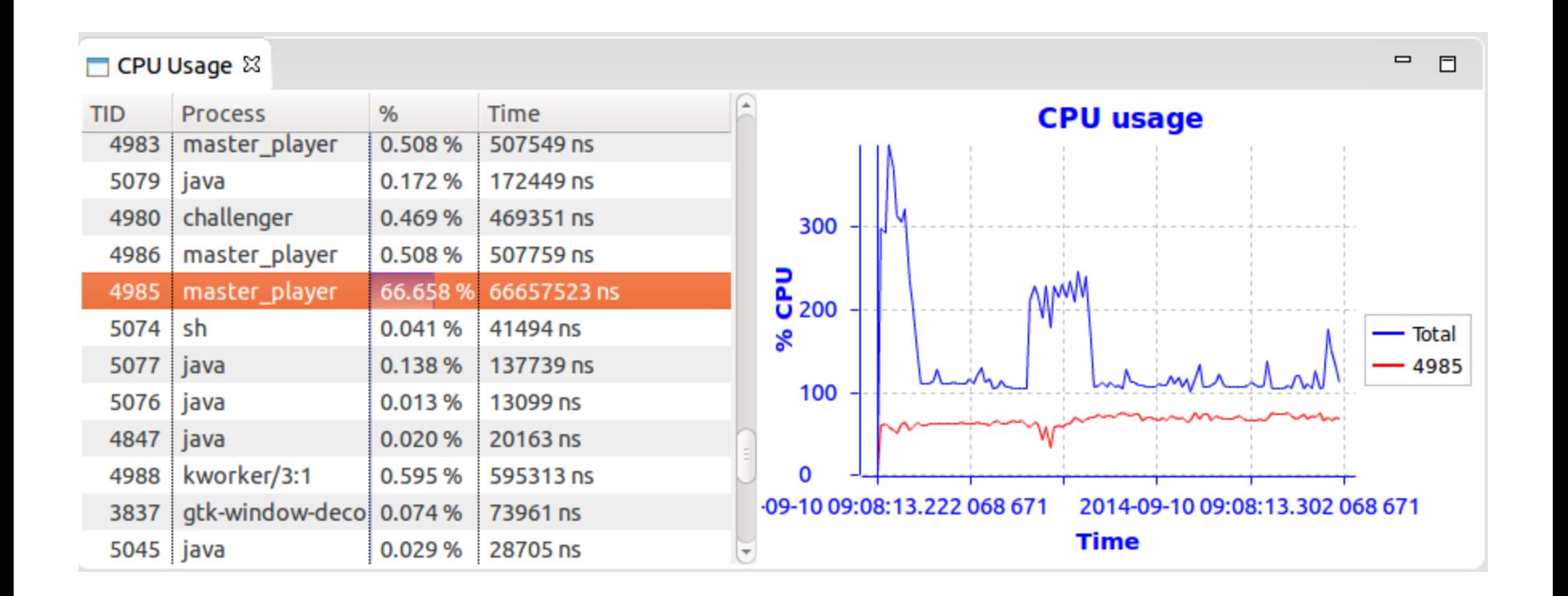

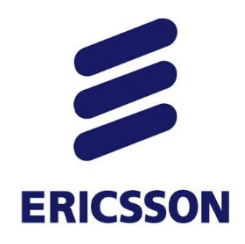

*AGENDA*

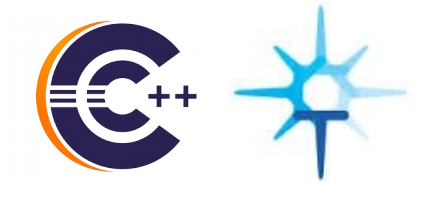

- A bit of background: Debug and Tracing
- CDT Debug and Trace Compass integration
	- 1. Enhanced Post-mortem troubleshooting
	- 2. Debugging with Trace snapshots
	- 3. Tracing with the (Multicore) Visualizer
	- 4. GDB Traces with Trace Compass
- Conclusion

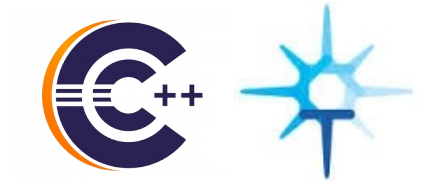

# *Enhanced Post-Mortem Troubleshooting*

**ERICSSON** 

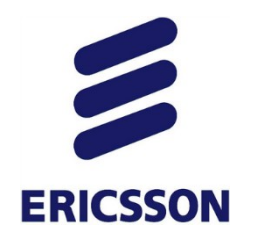

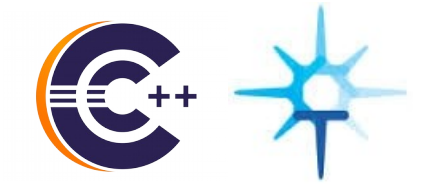

- › Use GDB to examine core file
- › Variables, Registers, Memory

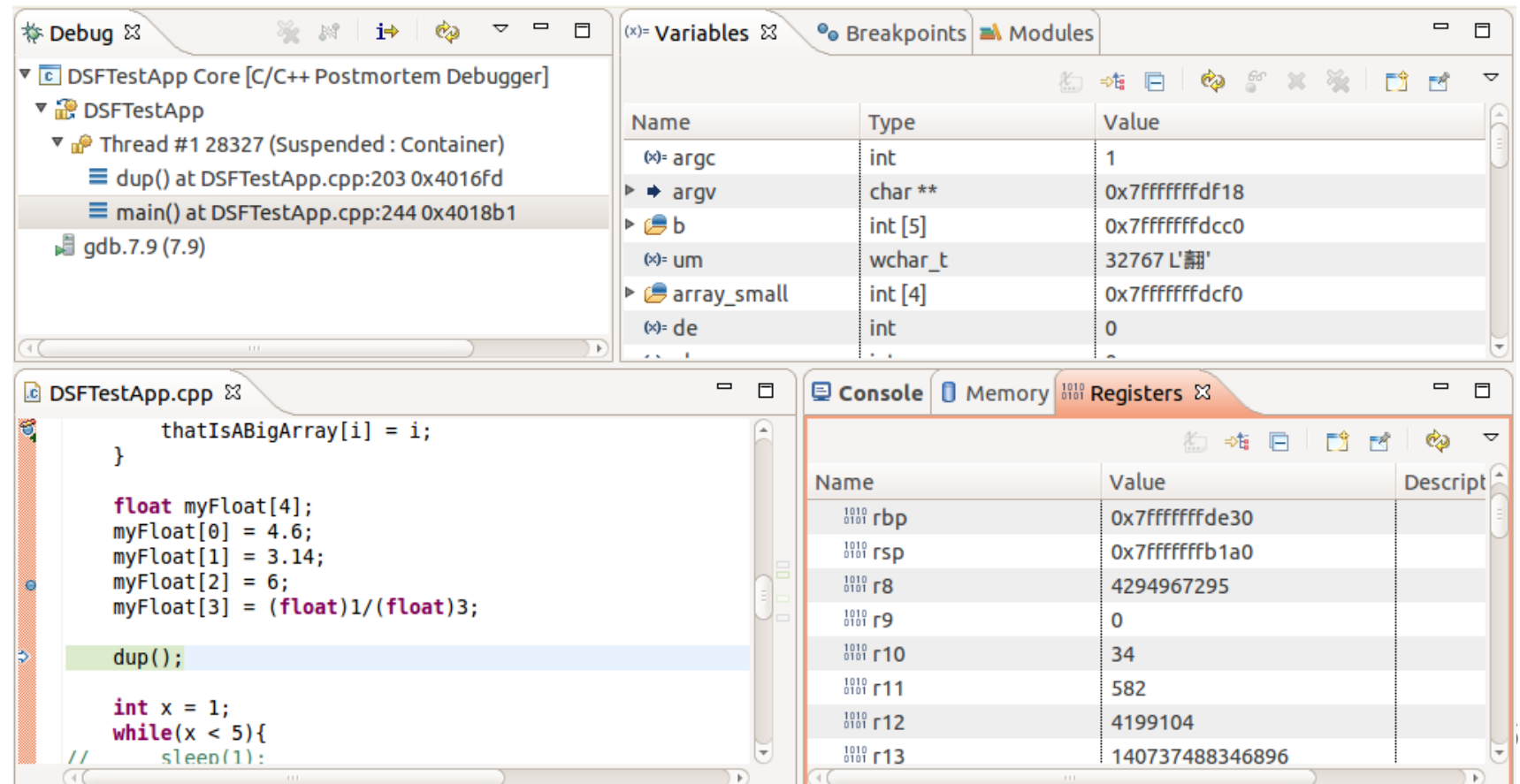

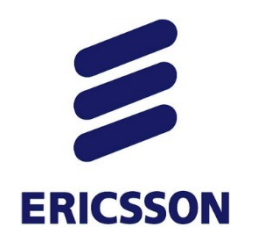

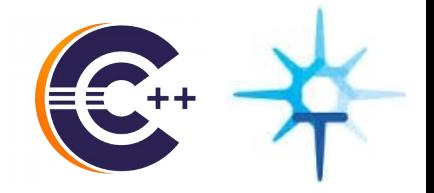

#### › Standard visualization of traces taken upon a crash

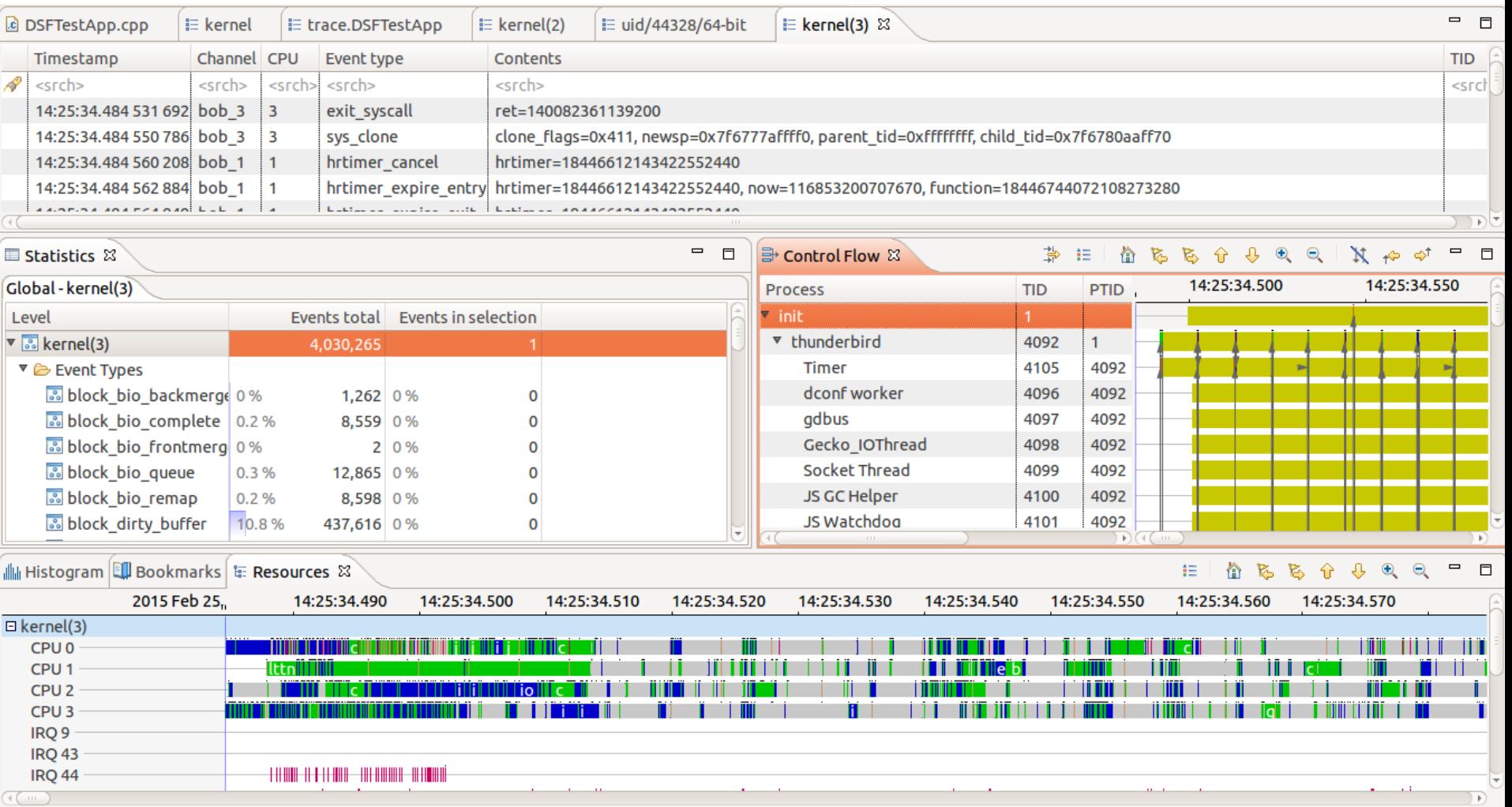

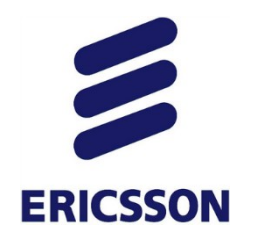

### *Core + Traces*

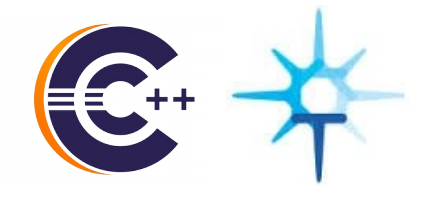

#### › Joint Debug/Tracing visualization for most flexibility

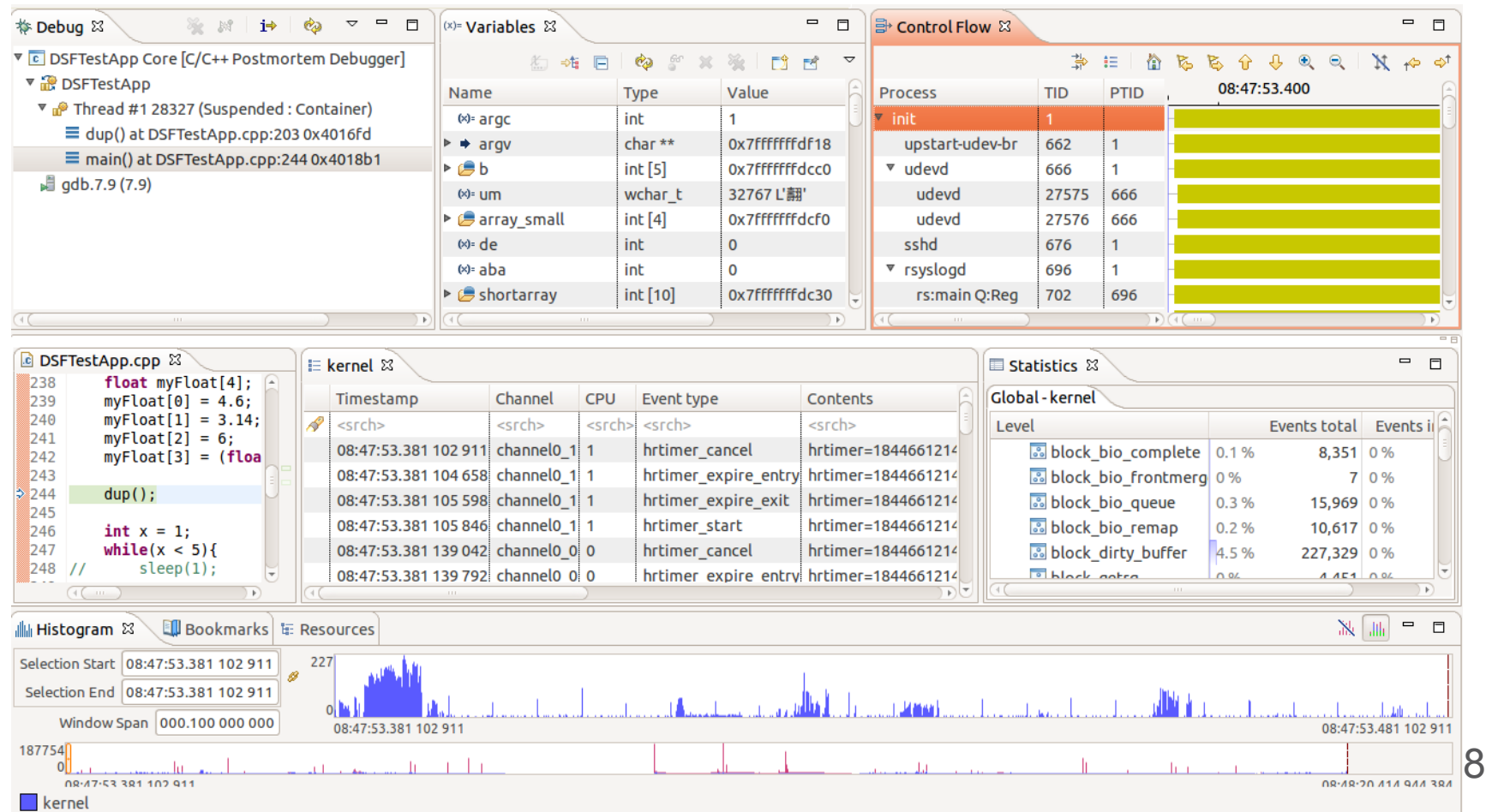

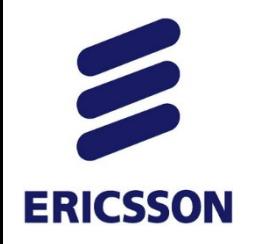

*System setup*

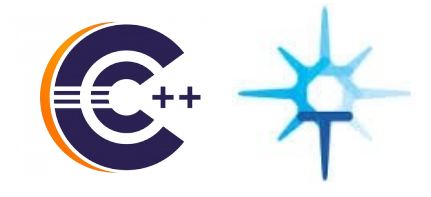

- 1. Enable Tracing e.g., LTTng, UST, etc
- 2. Register crash handler with Linux kernel (man core)
- 3. Crash Handler collects/stores traces as well as core file

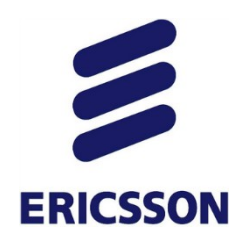

### *Debug LauncH*

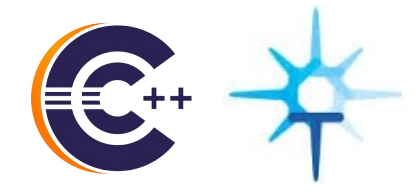

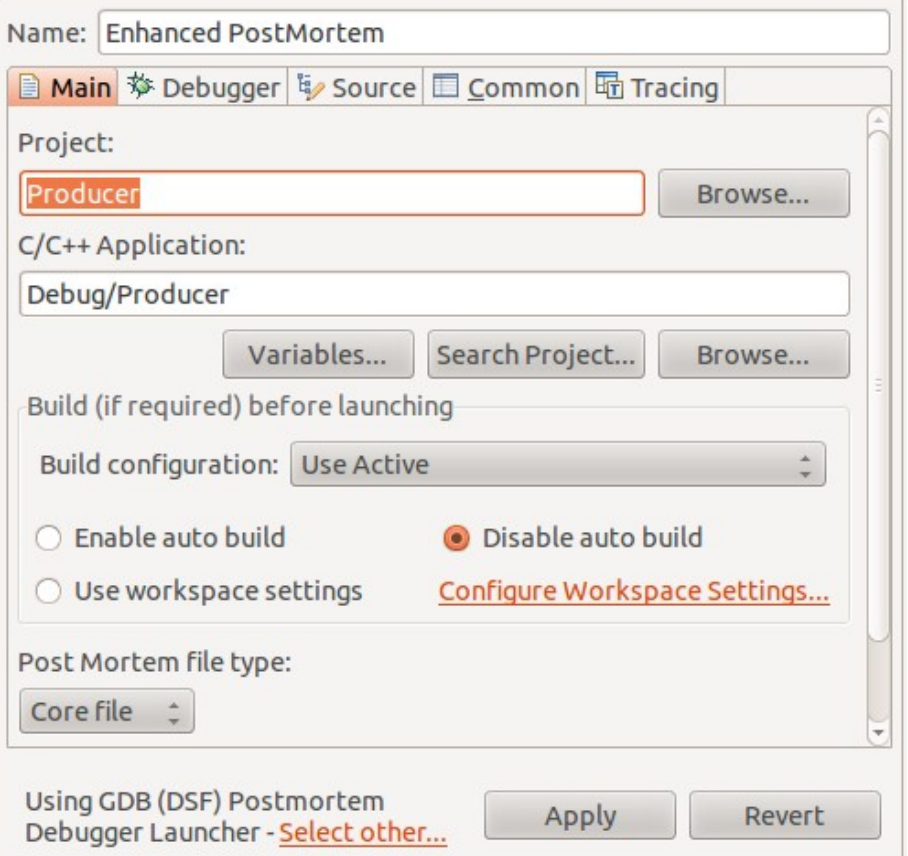

### 1) Use Post-Mortem launch 2) Specify location of Traces

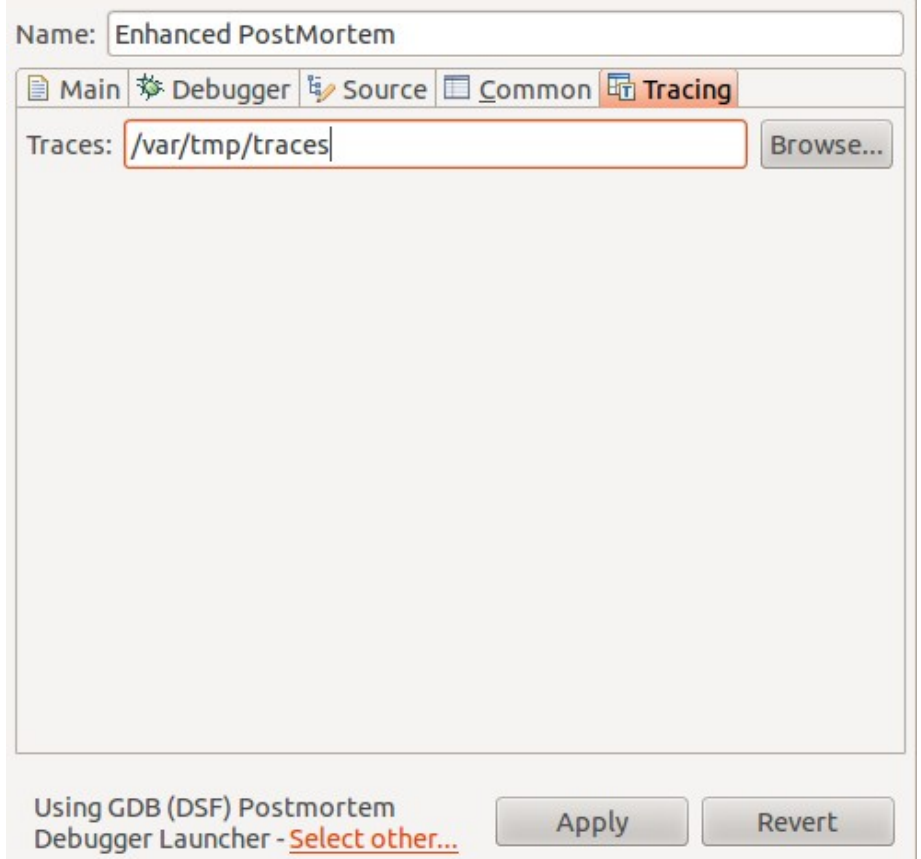

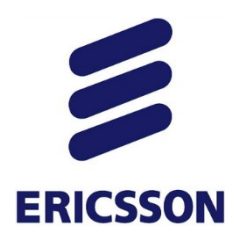

### *Core + Traces*

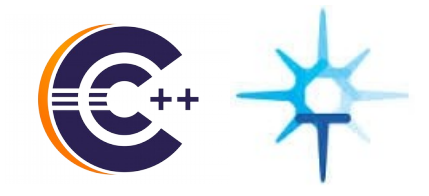

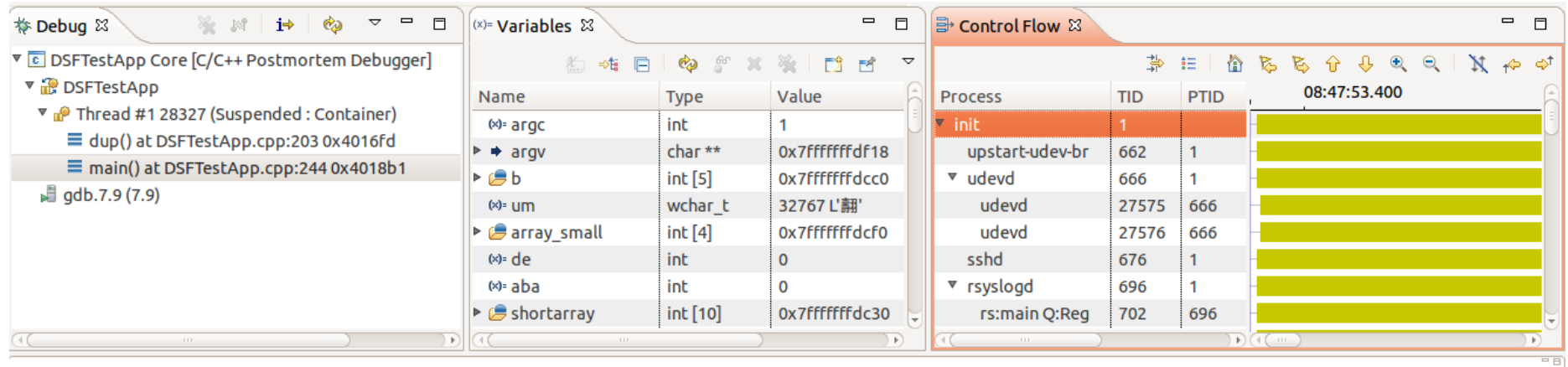

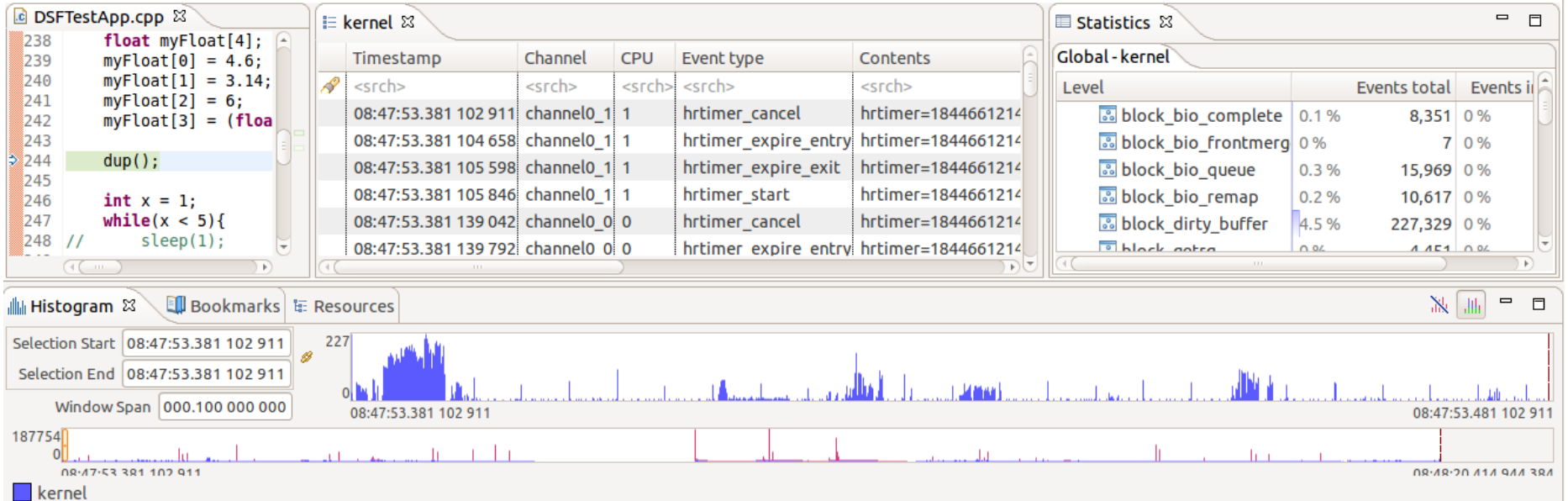

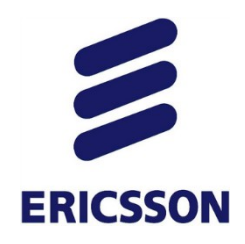

*AGENDA*

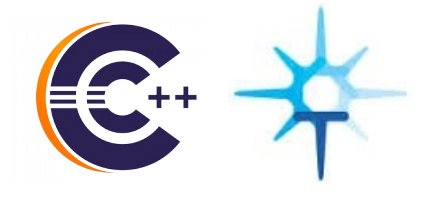

- A bit of background: Debug and Tracing
- CDT Debug and Trace Compass integration
	- 1. Enhanced Post-mortem troubleshooting
	- **2. Debugging with Trace snapshots**
	- 3. Tracing with the (Multicore) Visualizer
	- 4. GDB Traces with Trace Compass
- Conclusion

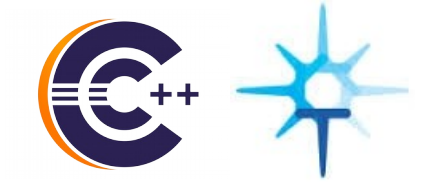

# *Debugging with Trace Snapshots*

**ERICSSON** 

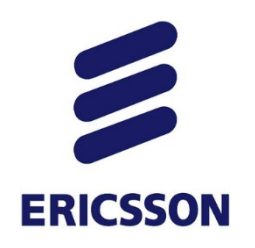

### *Debugging with Trace Snapshots*

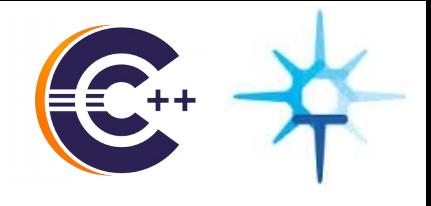

› Acquire snapshot and open on suspended debugger

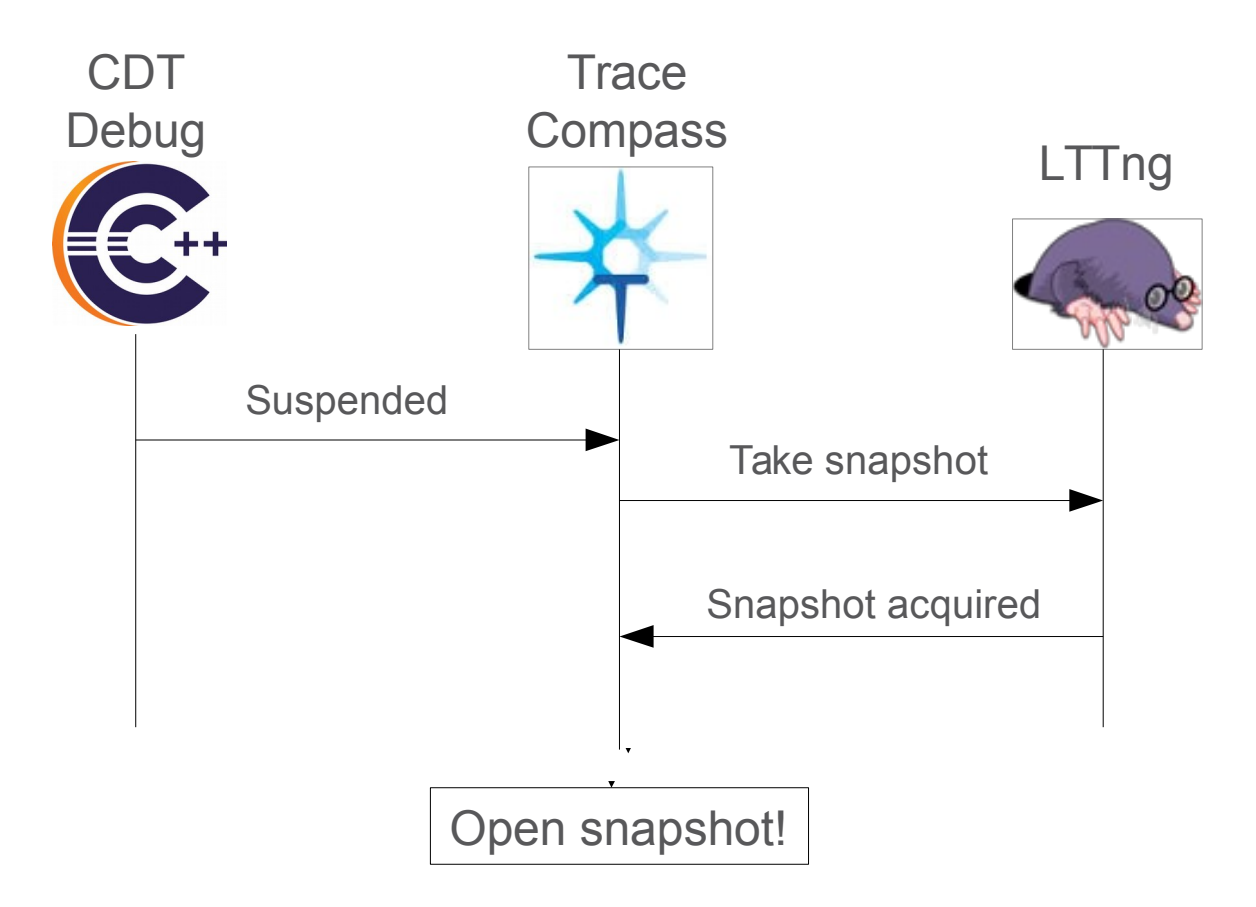

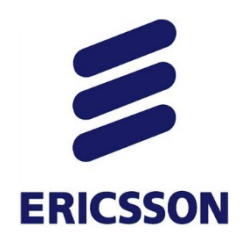

### *Debugging with Trace Snapshots*

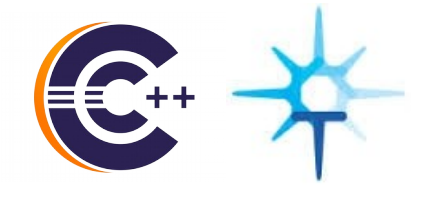

- › Advantages:
	- Very low overhead
	- Minimal disk usage
- › Disadvantage:
	- Limited data available (as big as buffer allows)

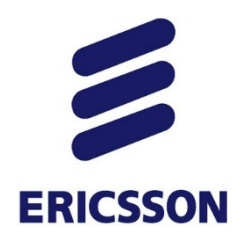

### *The Prototype*

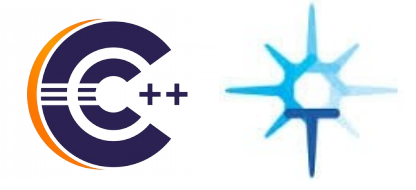

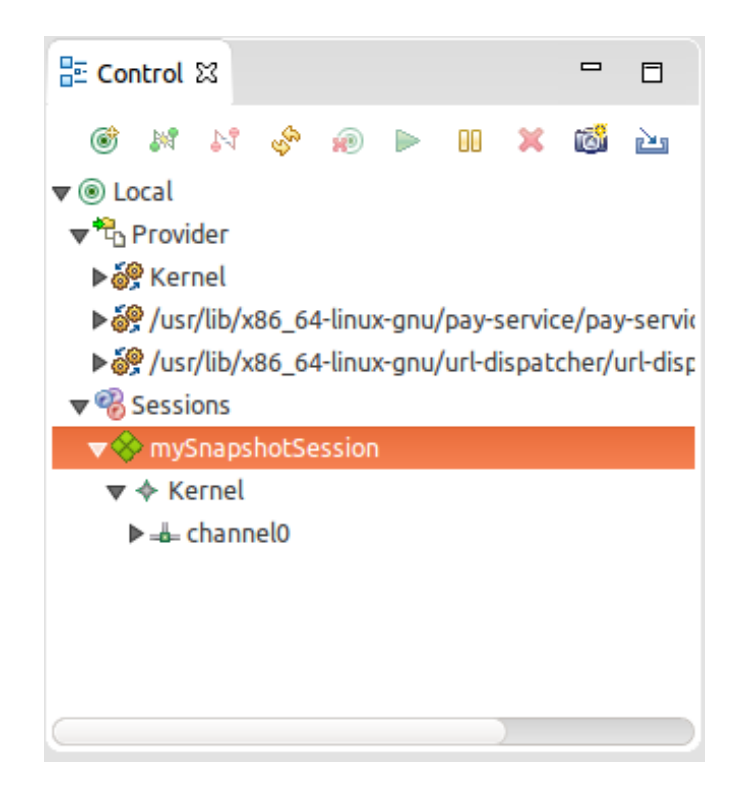

#### 1) Create a tracing session 2) Select session in Debug configuration

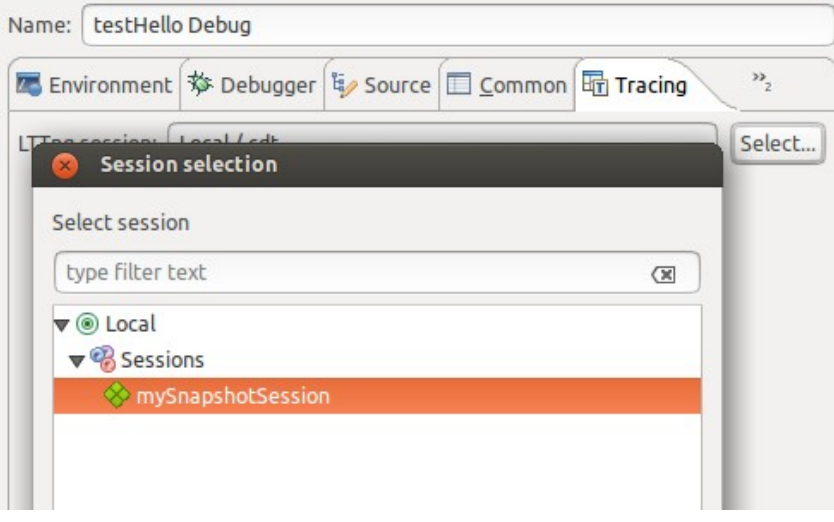

#### 3) Suspend (or hit a breakpoint)

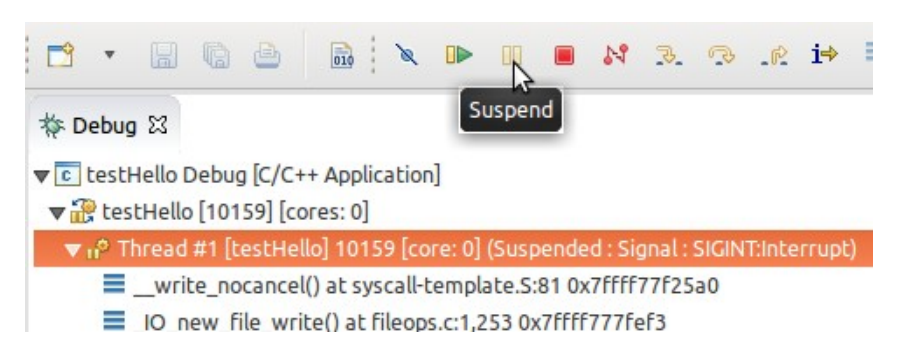

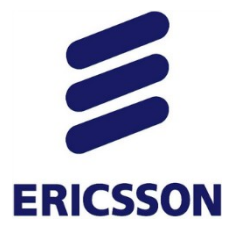

### *The Prototype*

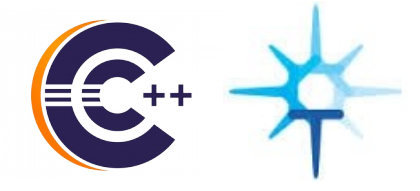

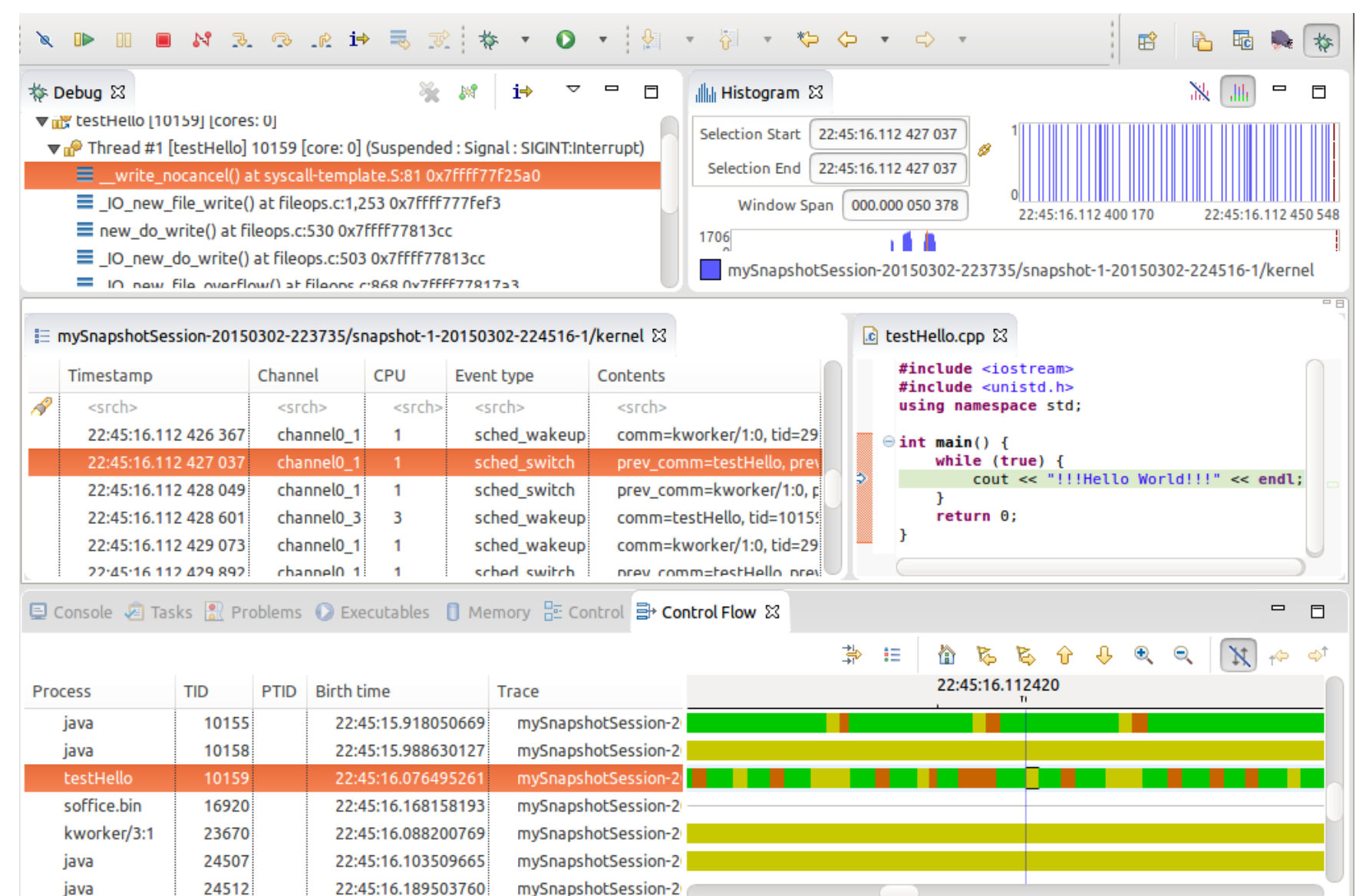

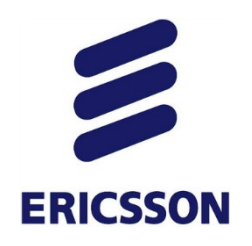

### *Future improvements*

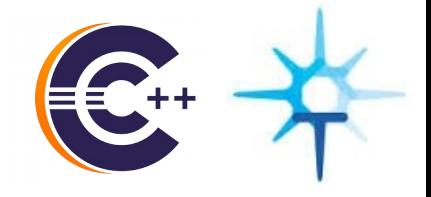

28

- › Configure session from Debug configuration
	- Choose tracer
	- Choose trace points
	- Tracer specific options
	- Persisted

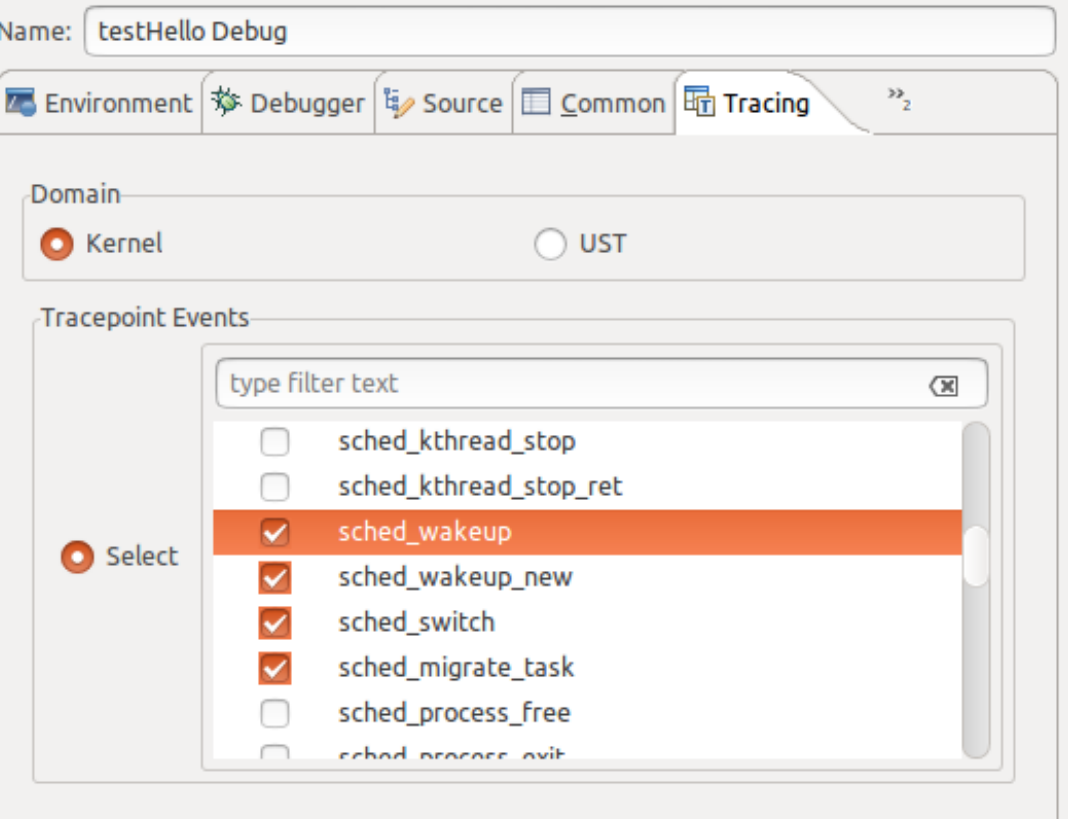

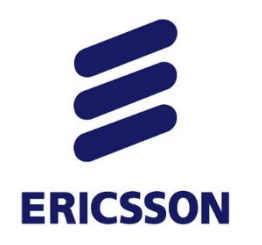

## *Future improvements*

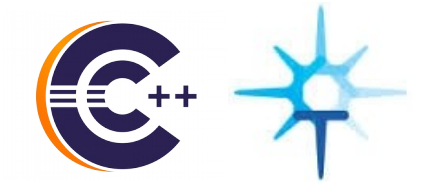

› Callstacks of the last few seconds

#### Current stack frames (GDB)

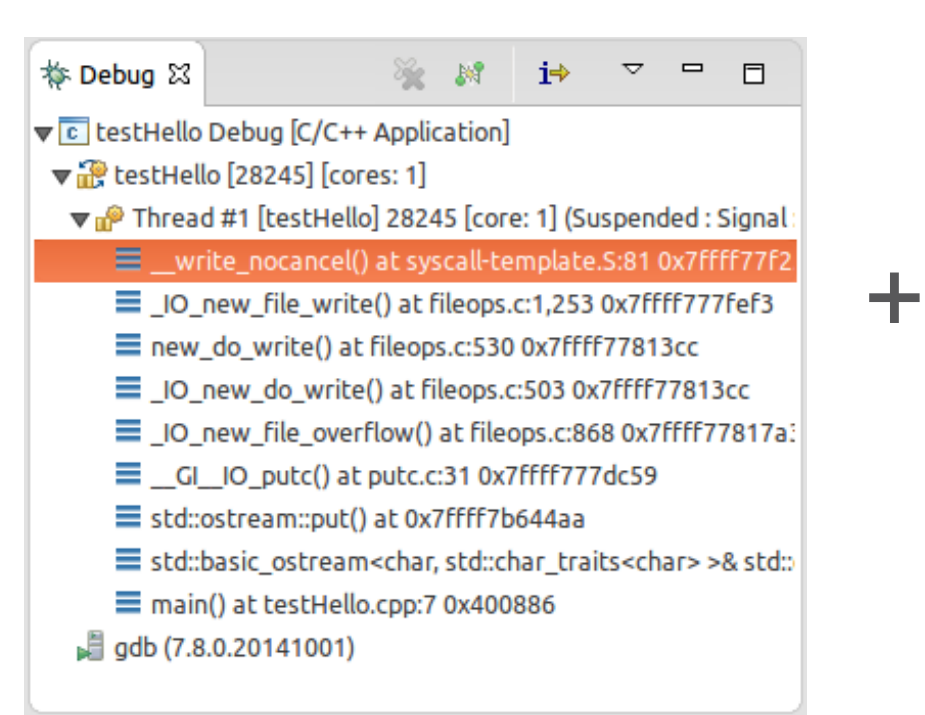

#### Previous events with function entry and exit (LTTng snaphot)

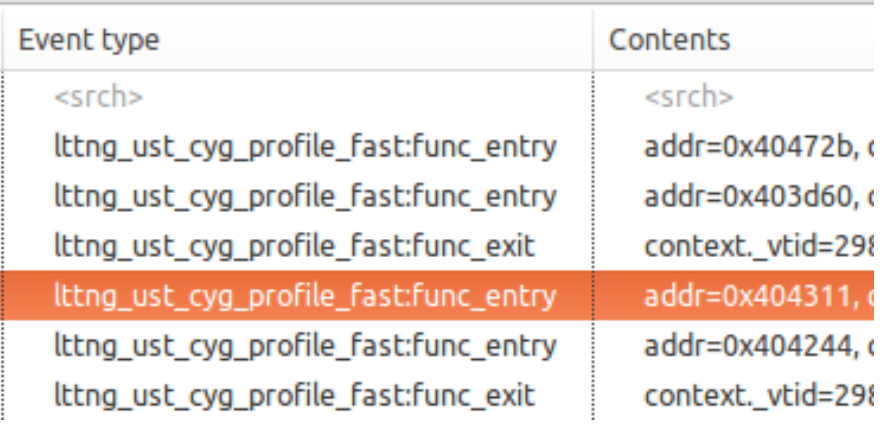

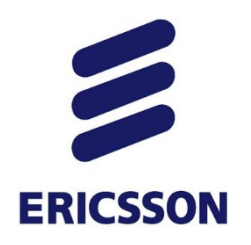

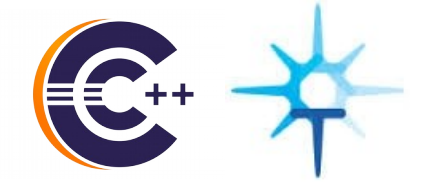

#### Result (example)

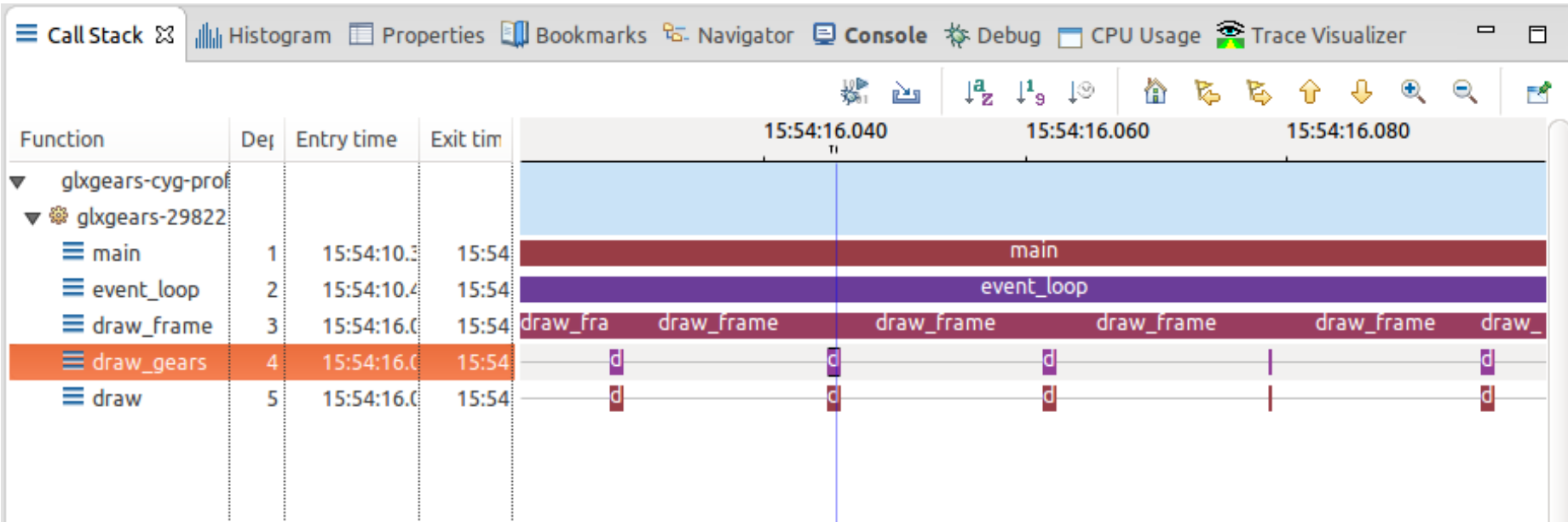

Callstack can be visualized moments before suspend!

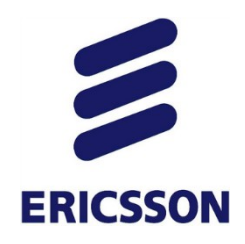

*AGENDA*

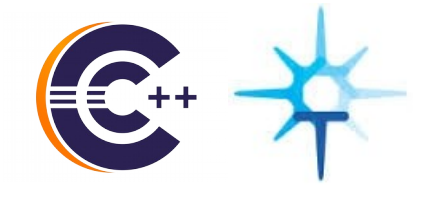

- A bit of background: Debug and Tracing
- CDT Debug and Trace Compass integration
	- 1. Enhanced Post-mortem troubleshooting
	- 2. Debugging with Trace snapshots
	- **3. Tracing with the (Multicore) Visualizer**
	- 4. GDB Traces with Trace Compass
- Conclusion

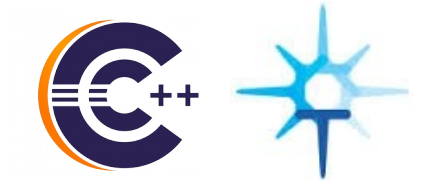

# *Trace (Multicore) Visualizer*

**ERICSSON** 

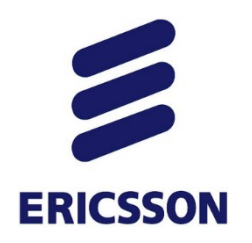

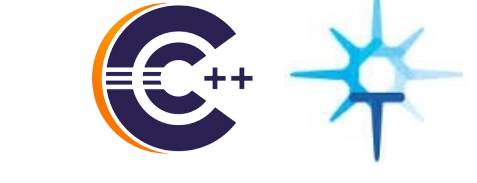

### *multicore visualizer*

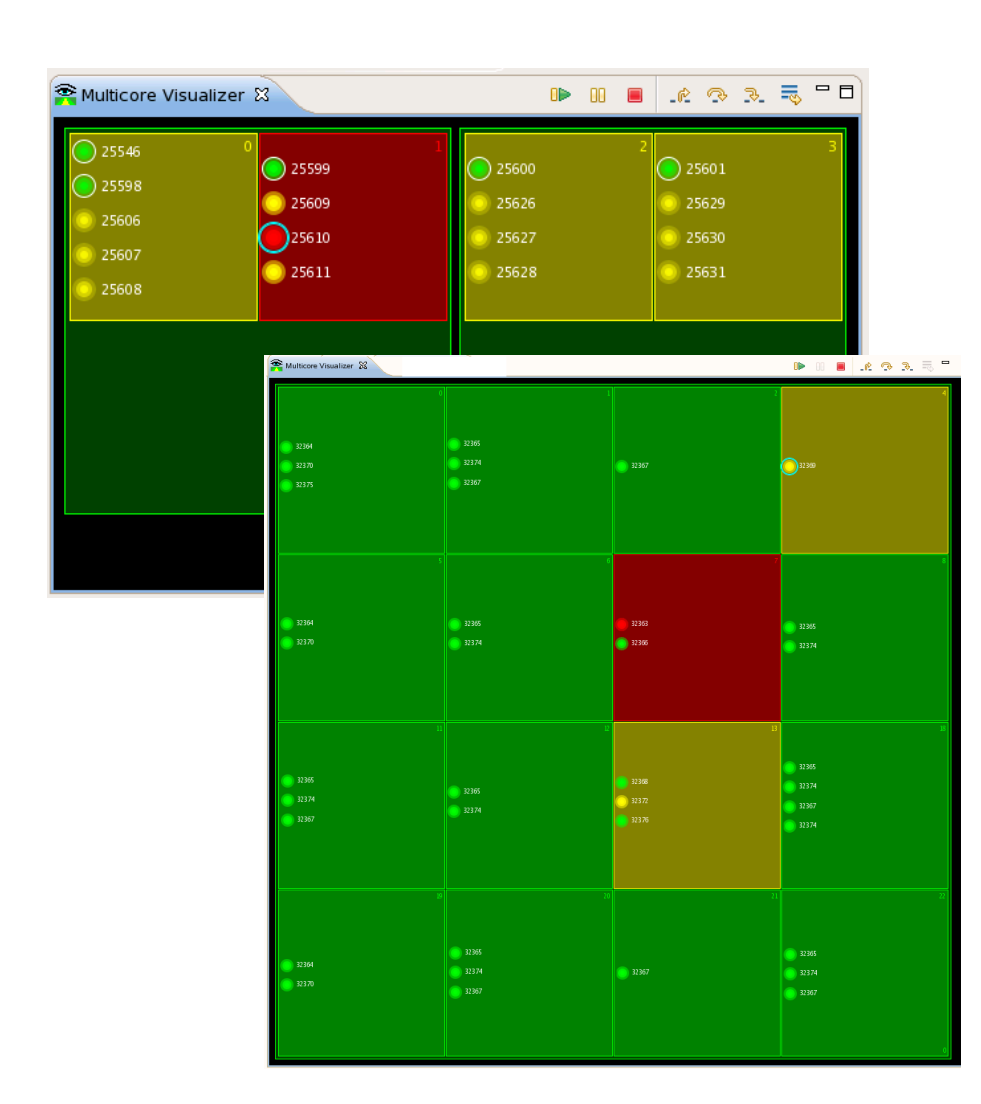

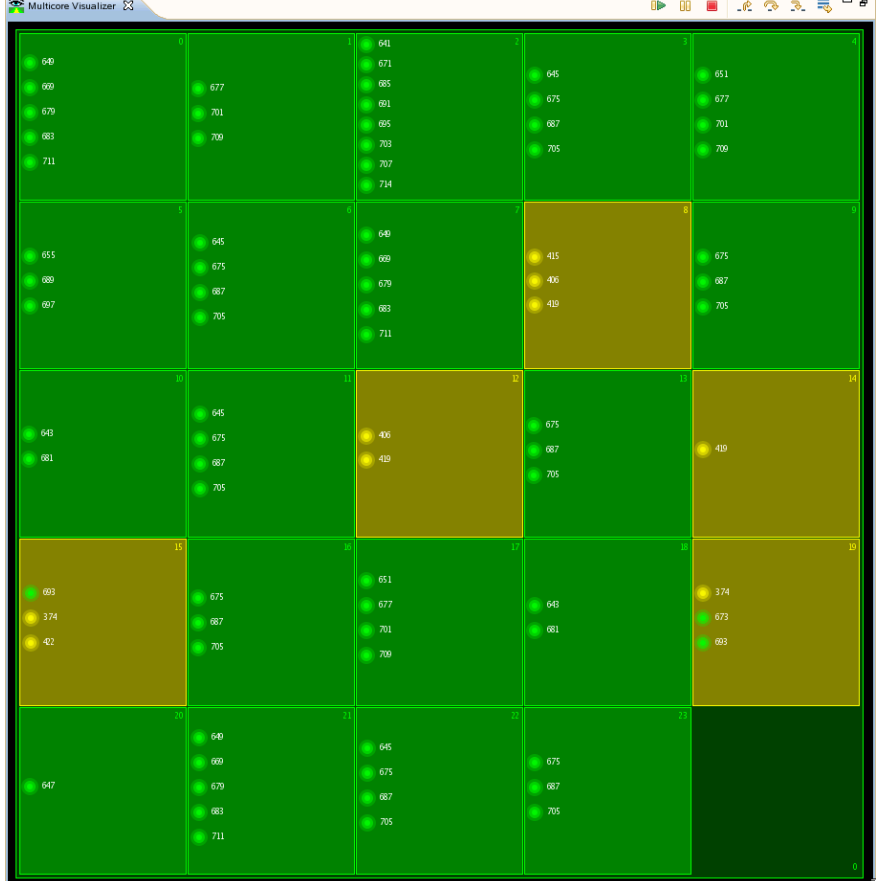

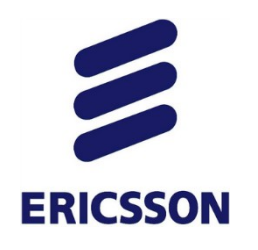

### *Trace Visualizer*

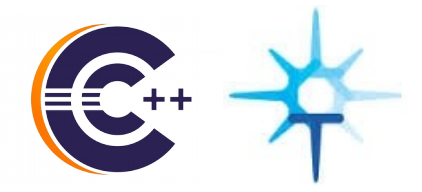

- › Show all threads *except* sleeping
	- All of them *could* run
- › Coloured by kernel state
- › CPU Usage

- › We can have a better grasp of level of overload
- › Which processes are affected by the overload?

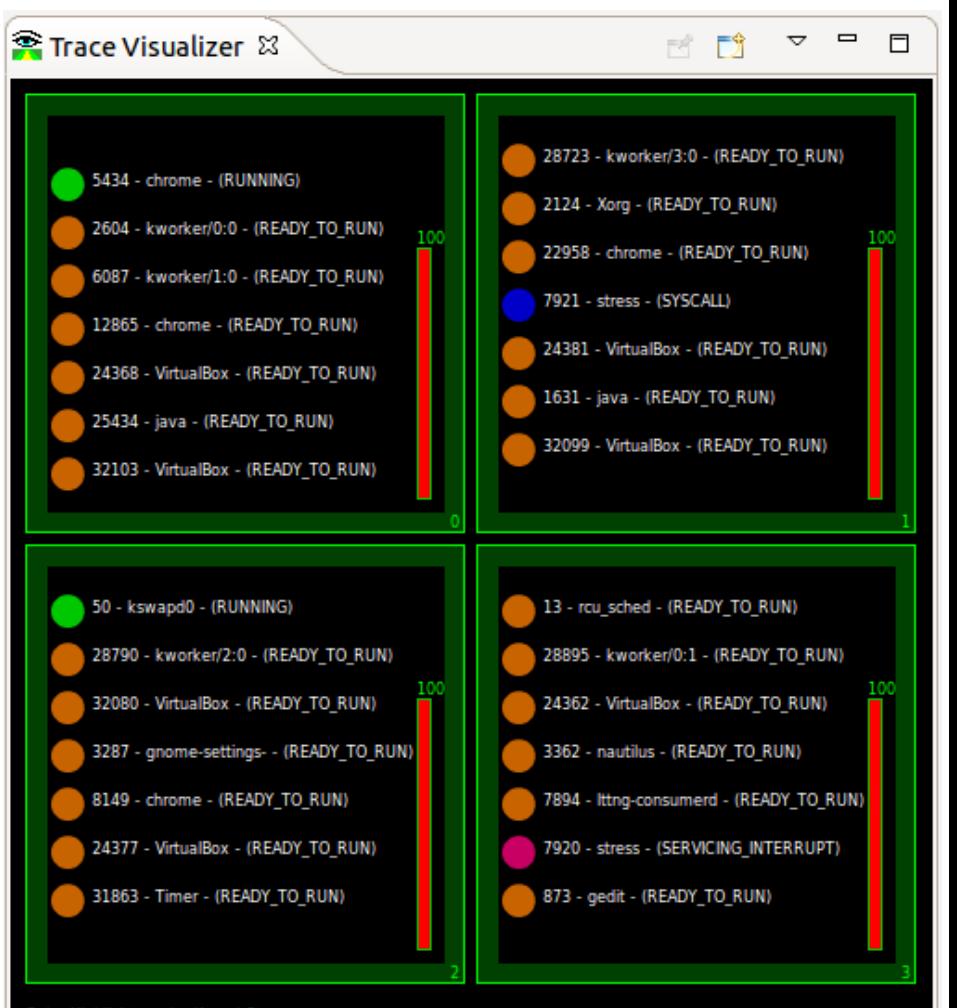

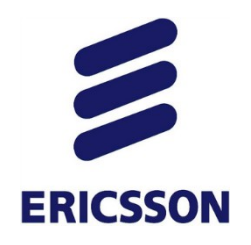

### *TRACE Visualizer*

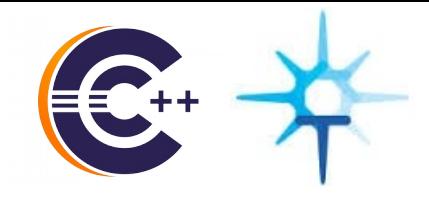

› Colouring by process

› Sorting as improvement

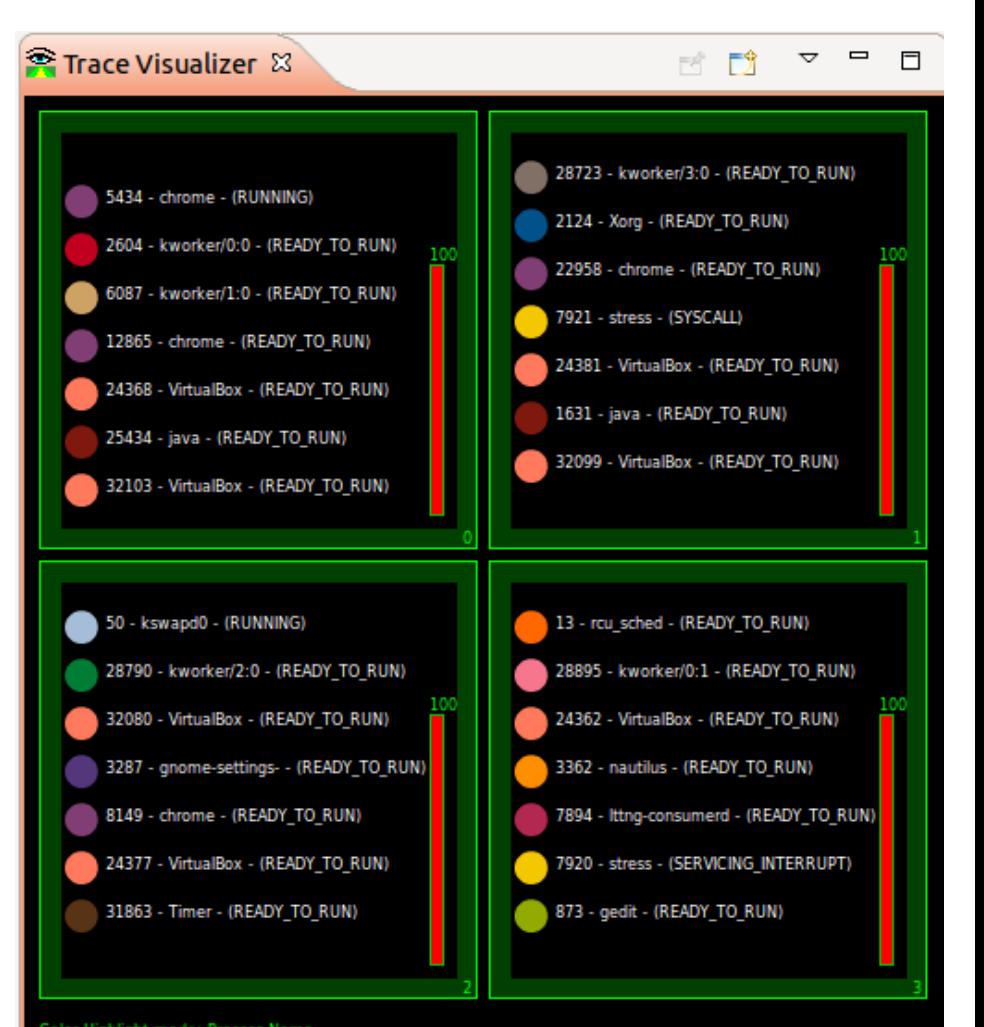

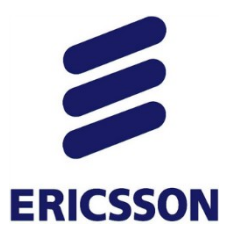

### *TRACE COMPASS and Trace Visualizer*

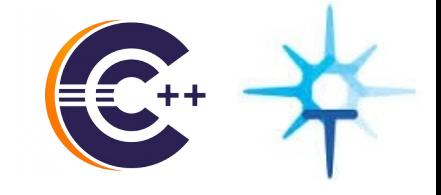

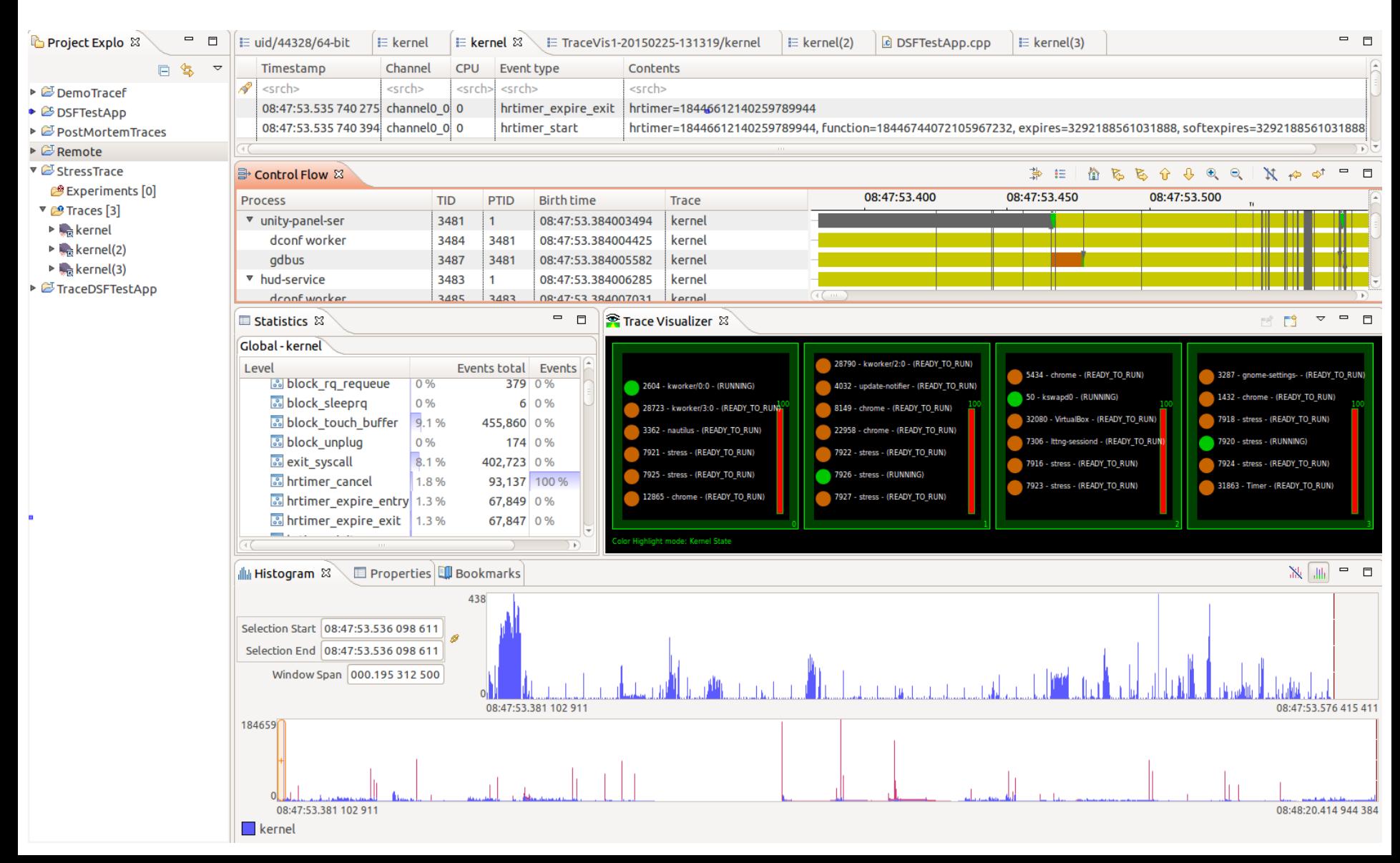

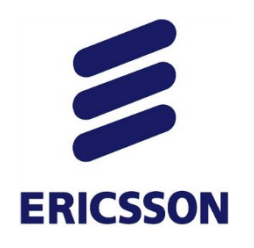

### *TRACE Visualizer*

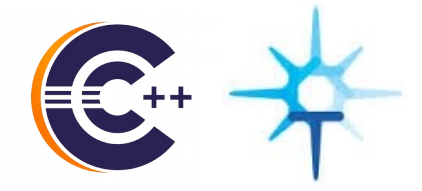

› Another example

› Notice partial CPU usage even with overload

› Could it be the Kernel using CPU?

› Could indicate even stronger overload

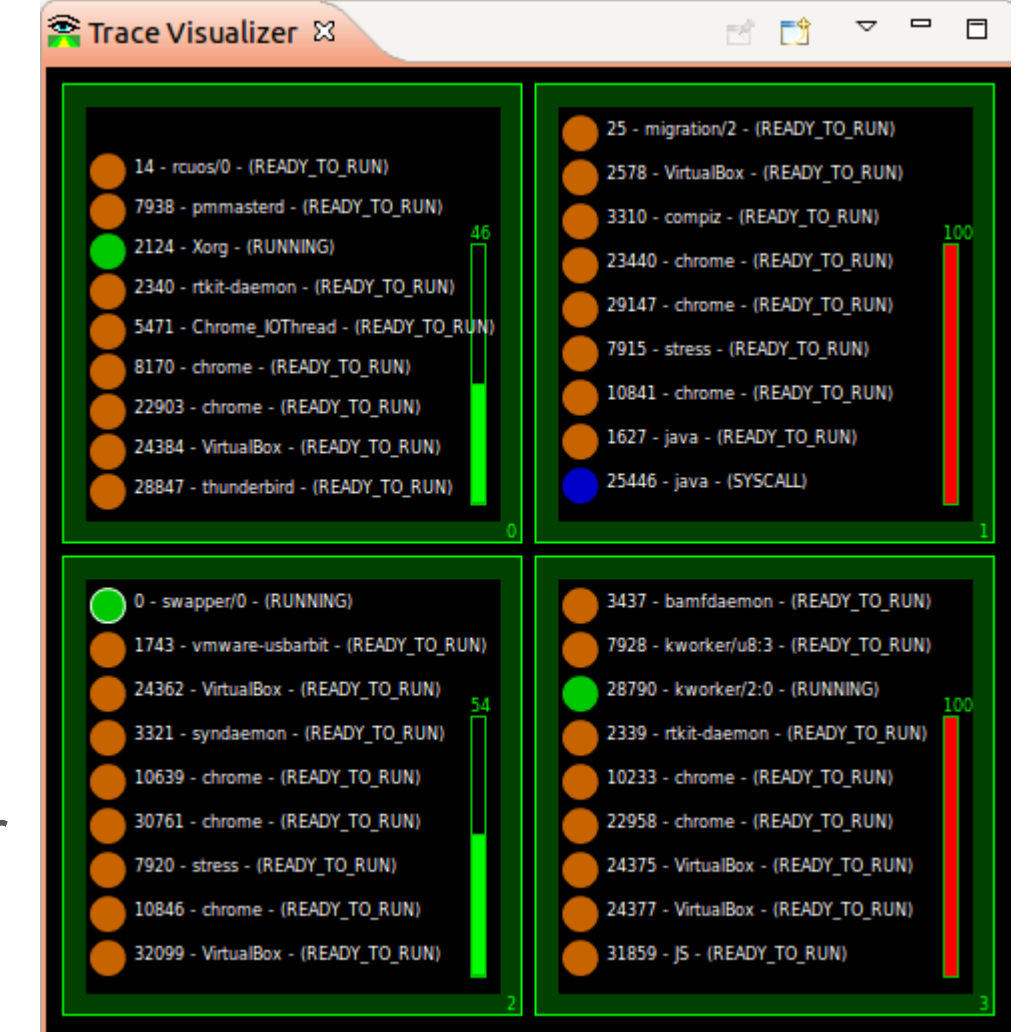

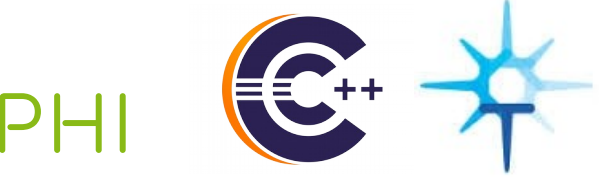

#### *Visualizer with Xeon Phi***ERICSSON**

### › Coloured by kernel state (RUNNING & SYSCALL)

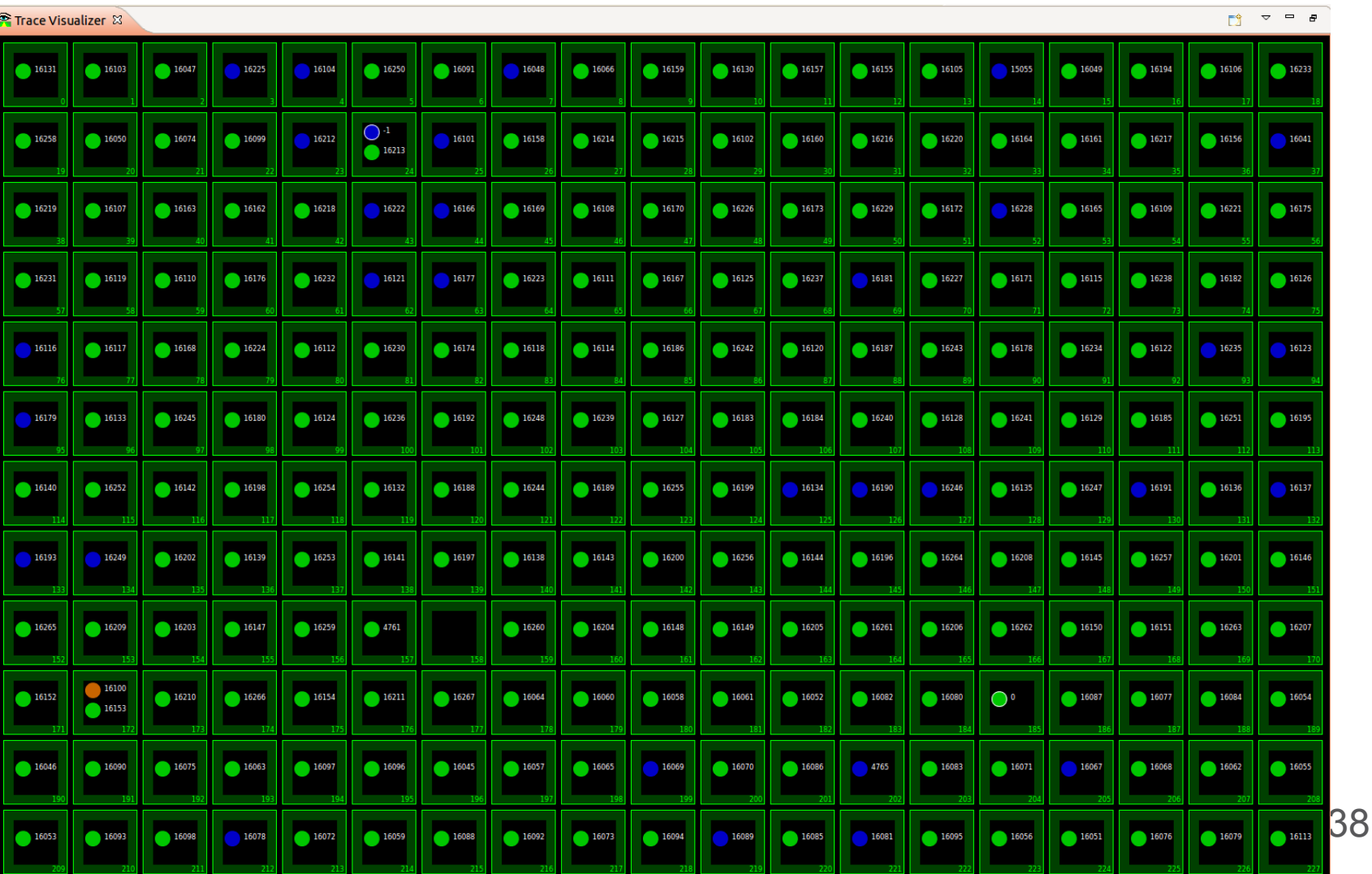

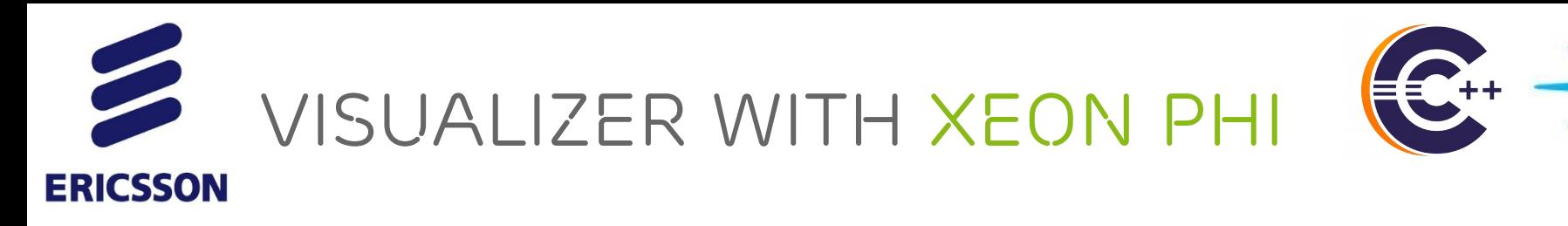

#### › Coloured by process

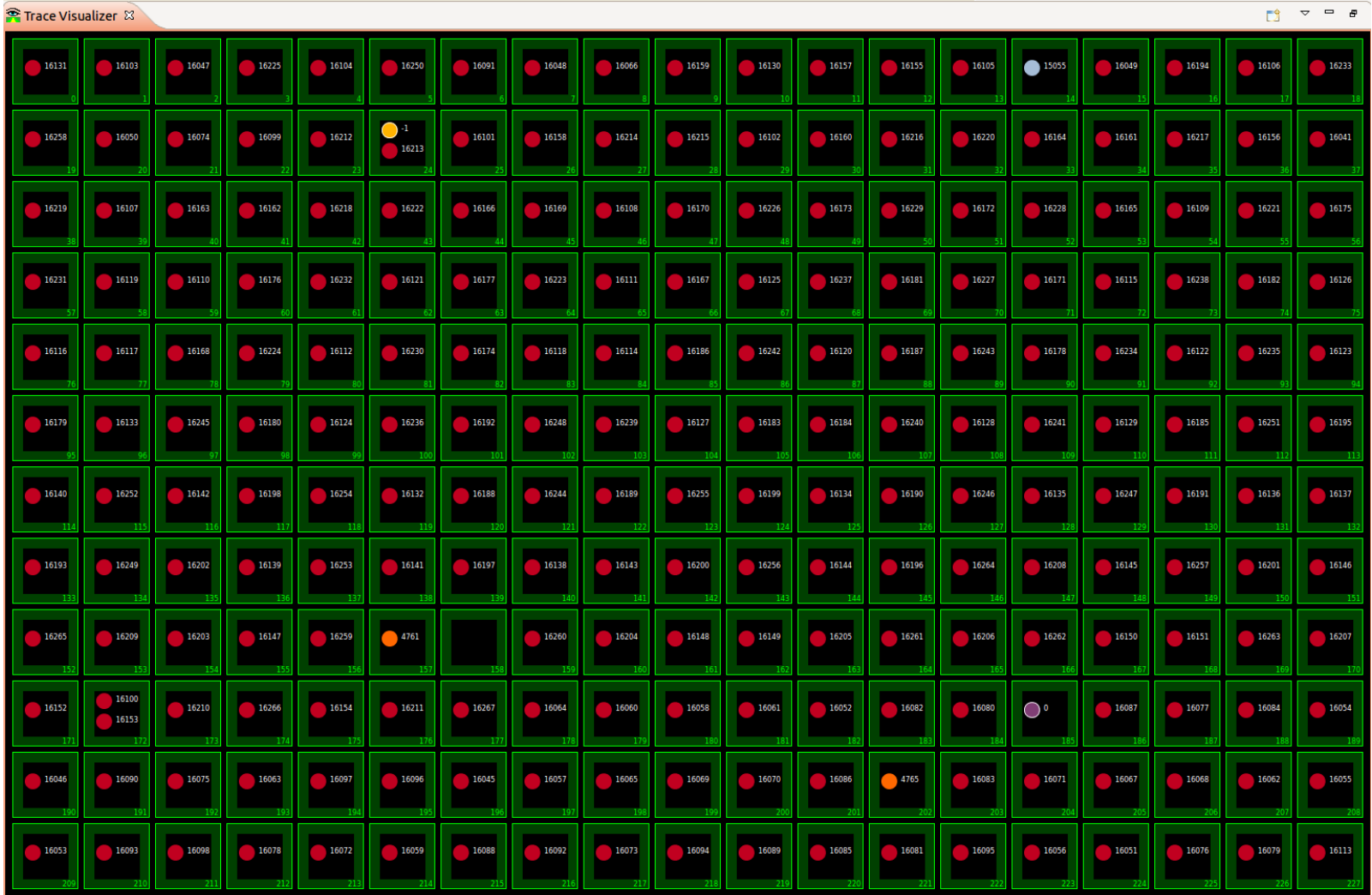

39

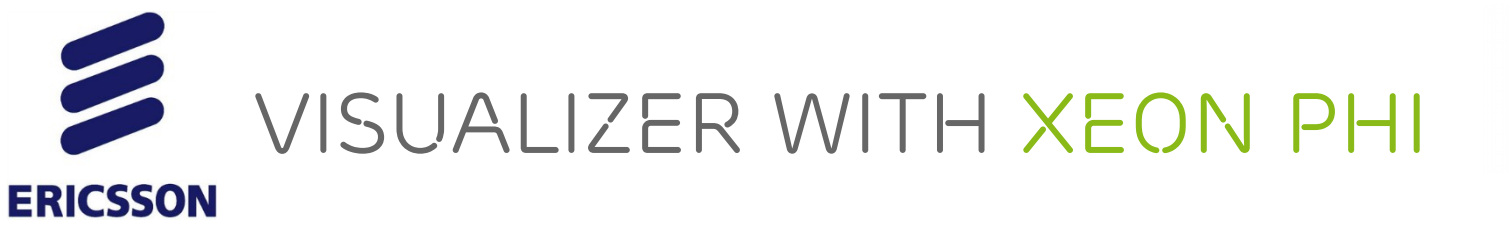

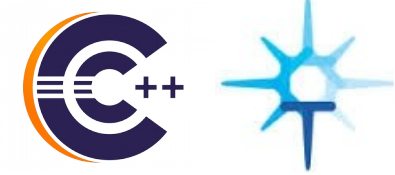

### › Filtering of cores to display

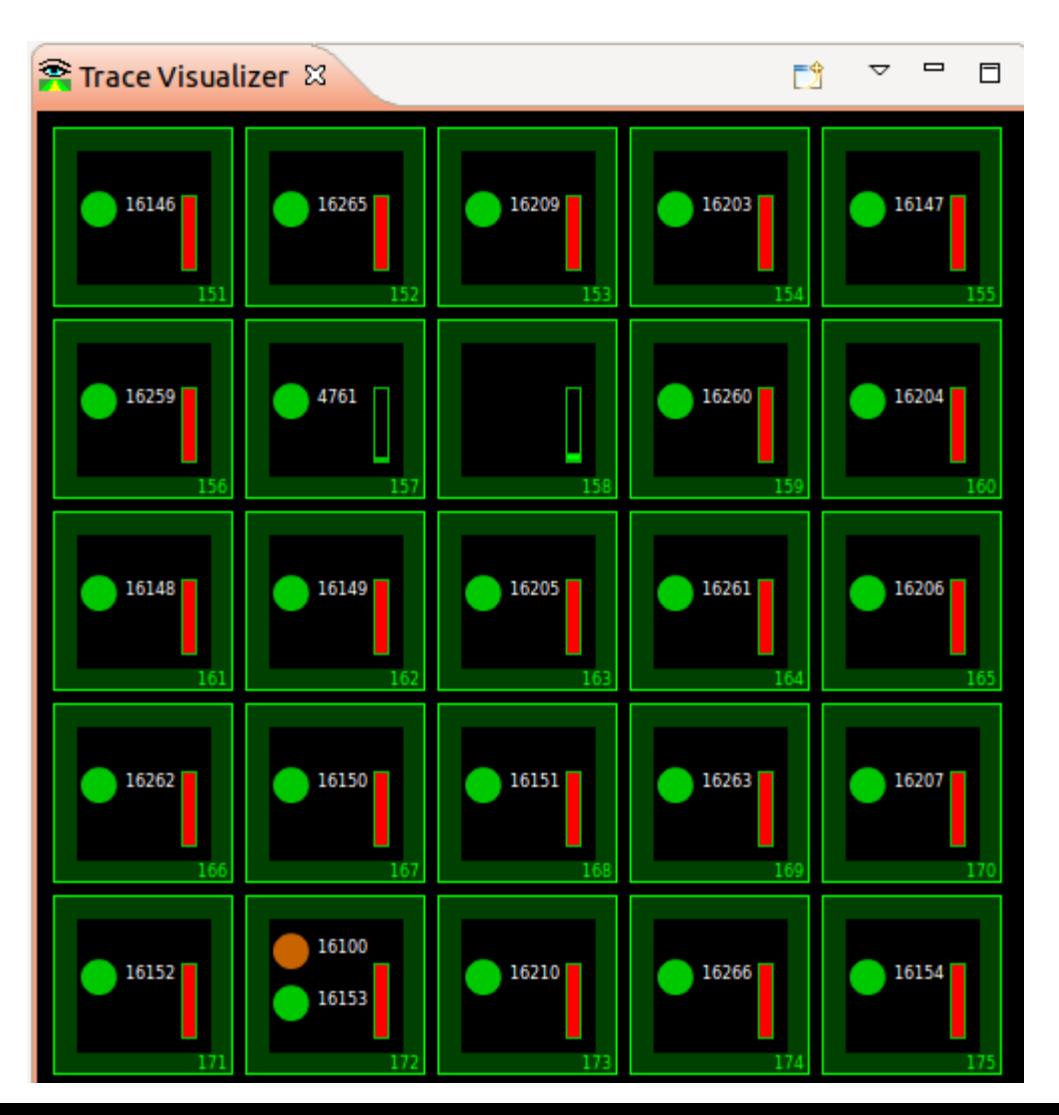

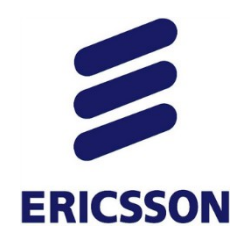

*AGENDA*

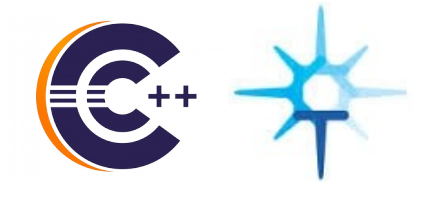

- A bit of background: Debug and Tracing
- CDT Debug and Trace Compass integration
	- 1. Enhanced Post-mortem troubleshooting
	- 2. Debugging with Trace snapshots
	- 3. Tracing with the (Multicore) Visualizer
	- **4. GDB Traces with Trace Compass**
- Conclusion

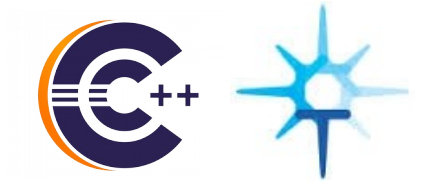

# *GDB Traces with Trace Compass*

**ERICSSON** 

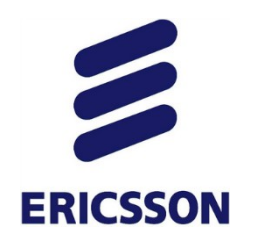

### *GDB TRACEpoints*

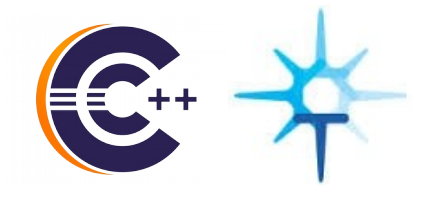

43

› Instrumentation, collection and visualization in CDT

```
TTT
        if ((sd = socket(PF INF, SOCK DGRAM, 0)) < 0) {
112
             perror("Socket");
113
             abort():
        \mathcal{F}116
117
        addr.\sin family = AF INET;
        addr,sin port = htons(10010):
118
        if (inet aton("127.0.0.1", &addr.sin addr) == 0) {
             perror("127.0.0.1");
             abort():
122
        \mathbf{r}123
        int delay = 0;
124
  Toggle Breakpoint
 Enable Breakpoint
                                    ind going to send c\n; (char*)ptr, msq);
  Breakpoint Properties...
                                    lay, 1, 0, (struct sockaddr*)&addr, sizeof(addr));
                                  C/C++BreakpointsBreakpoint Types
                                     \odot C/C++ Tracepoints
                              Ctrl + CGo to Annotation
 Add Bookmark...
  Add Task...
√ Show Quick Diff
                        Shift+Ctrl+O
√ Show Line Numbers
                                  Starts the other and waits doing nothing
  Folding
  Preferences...
```
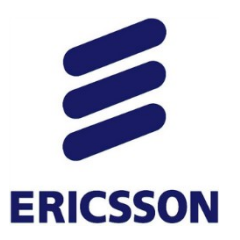

### *Debug GDB Traces*

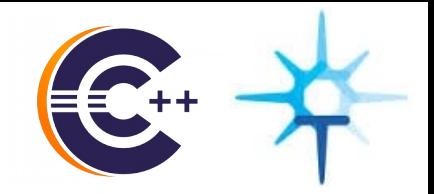

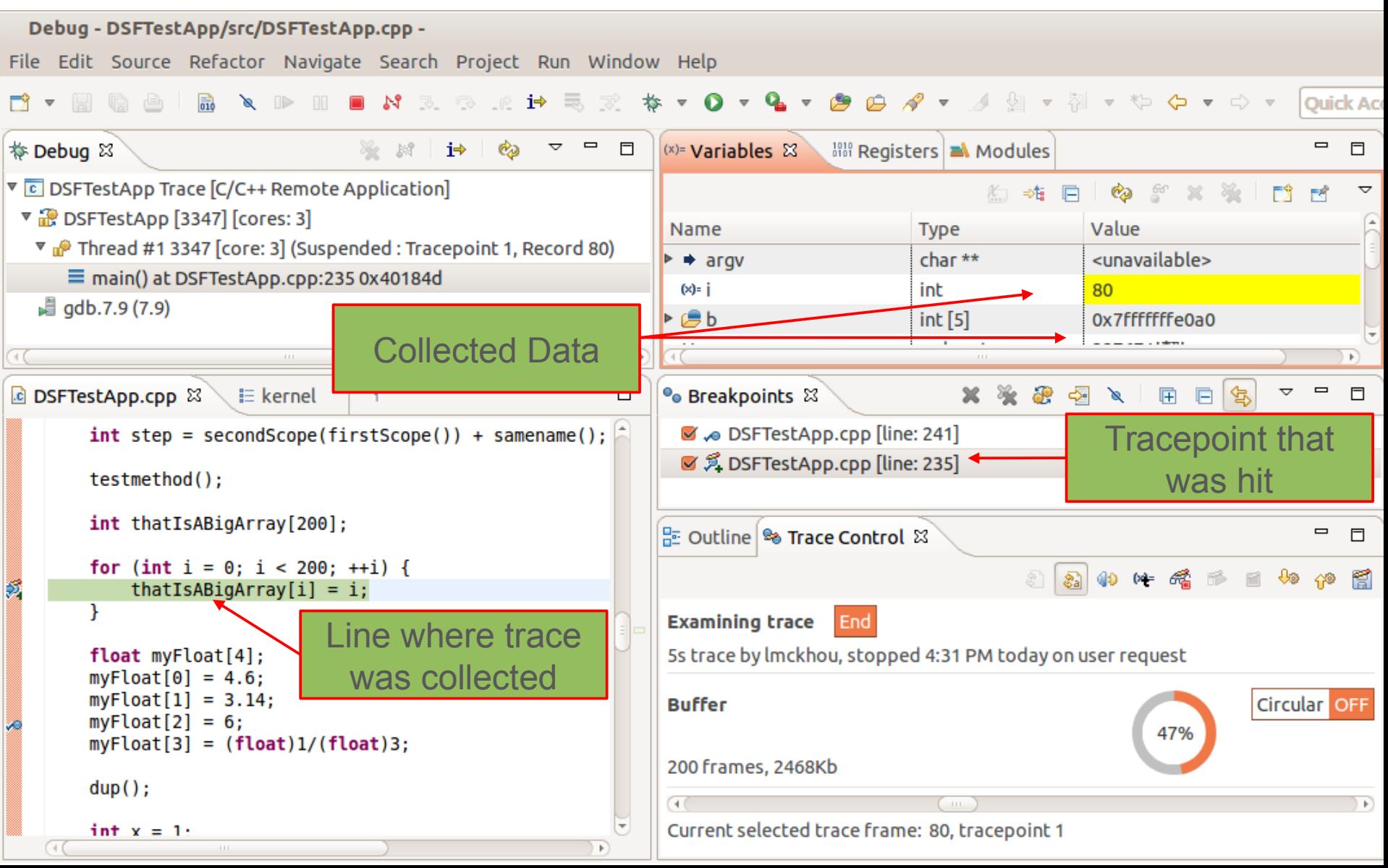

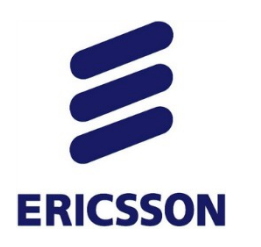

*GDB TRACEs event table*

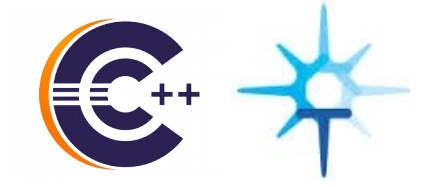

#### › Synchronized Trace Compass's Events Table

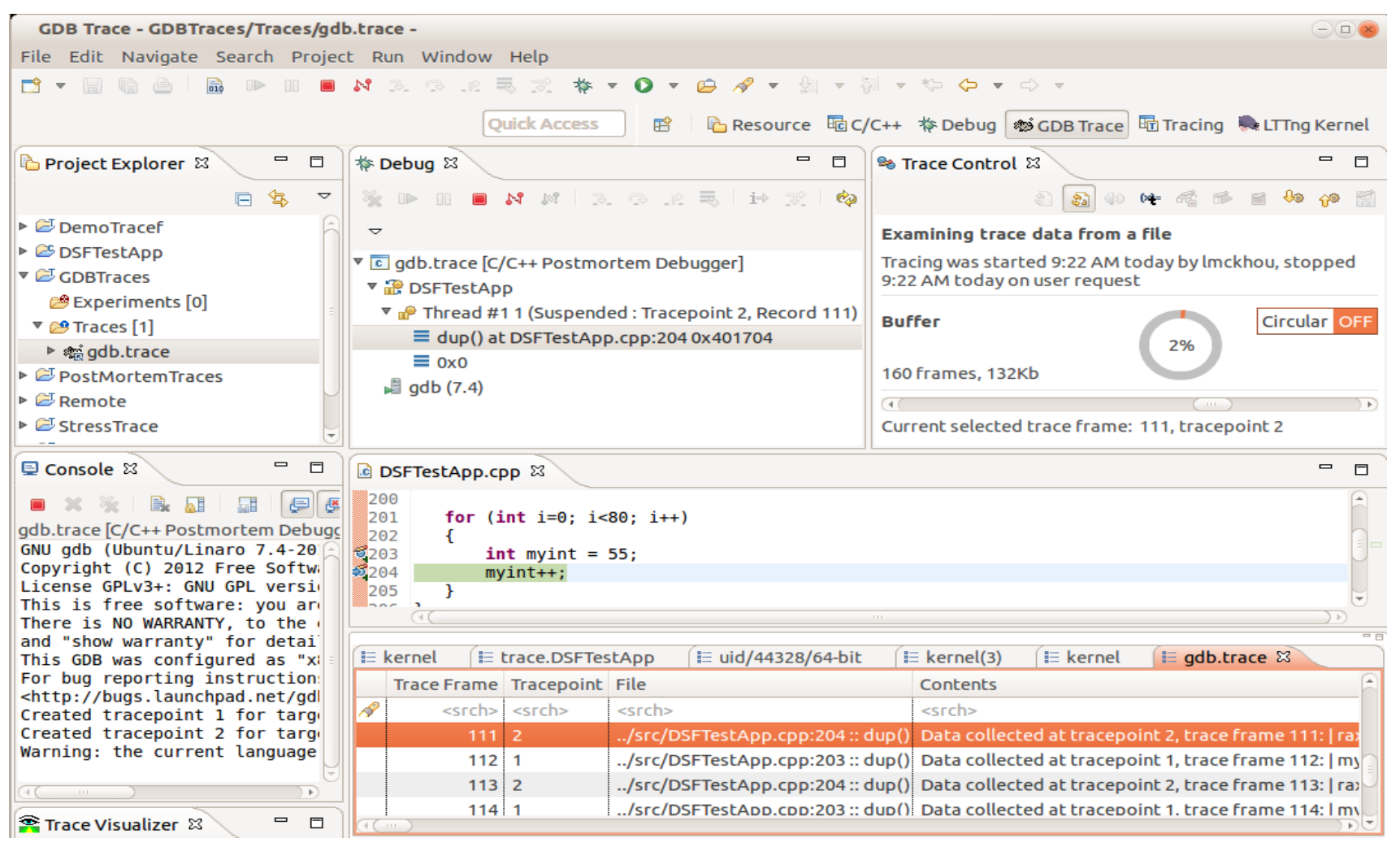

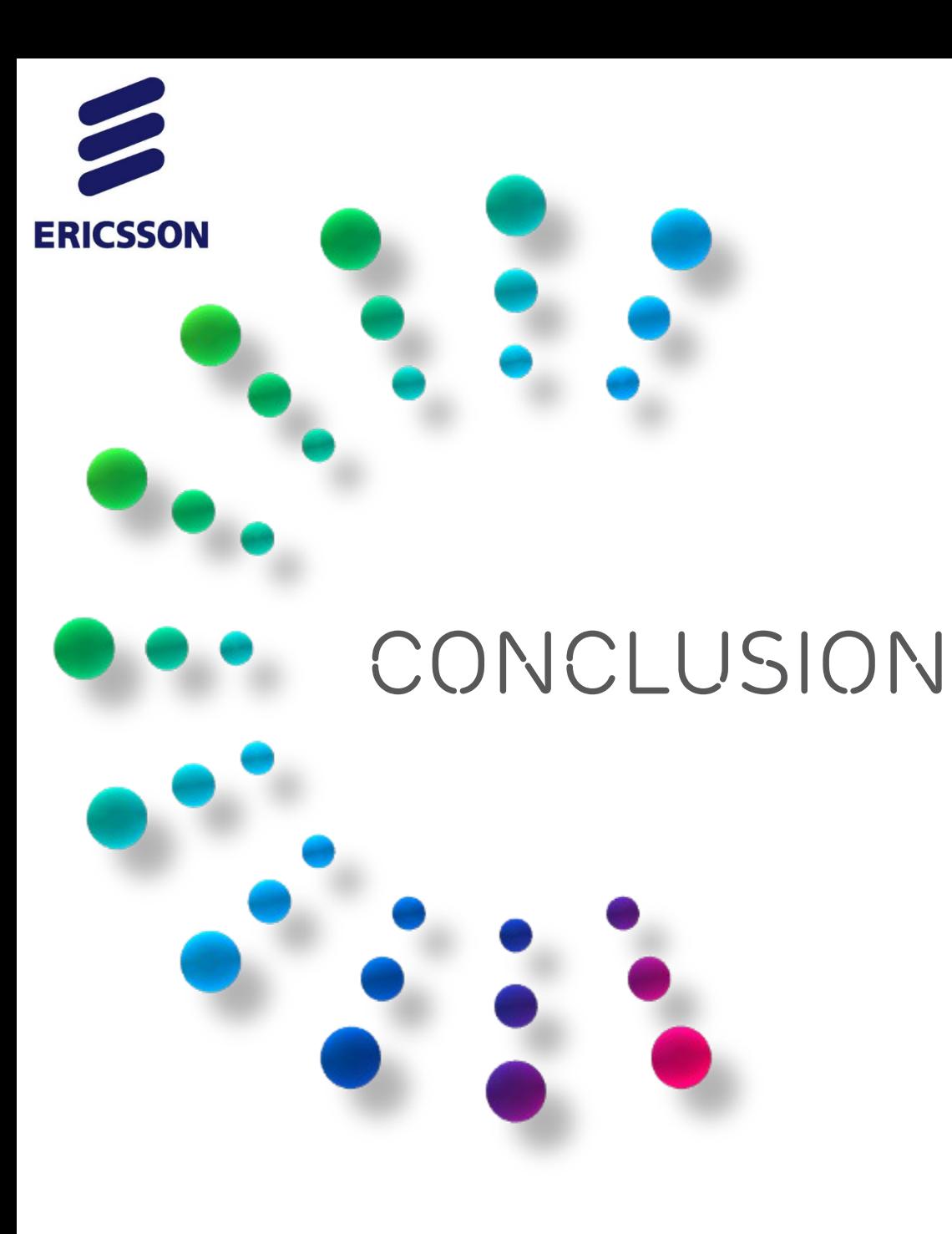

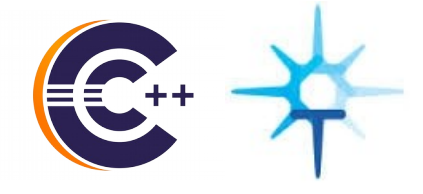

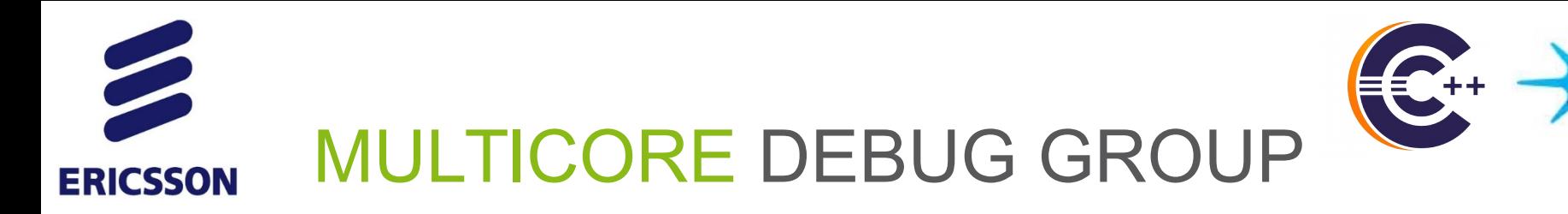

- › Joint effort to bring multicore debugging to the CDT
	- *–* Visualizer, Pin&Clone, Multiprocess, etc
- › Support for those that want to add new features
- $\rightarrow$  Monthly conference calls (open to all interested and free  $\odot$ )
	- *–* http://wiki.eclipse.org/CDT/MultiCoreDebugWorkingGroup

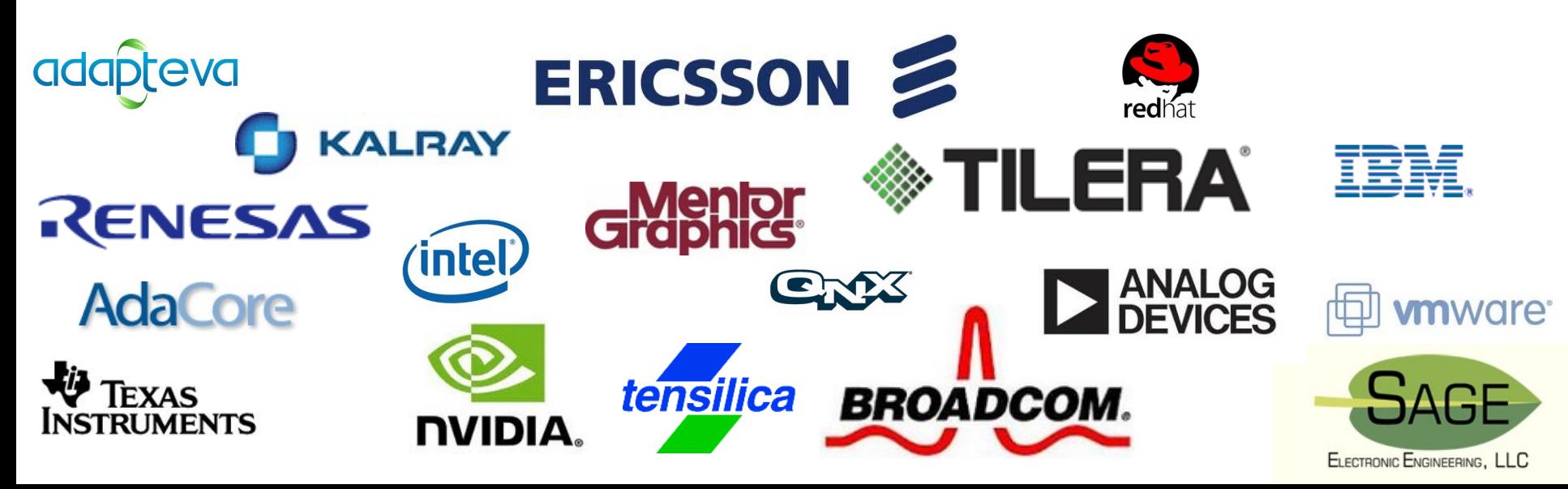

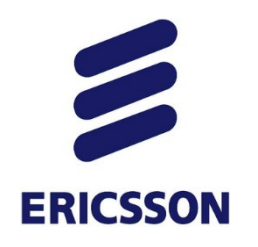

### *More on Tracing*

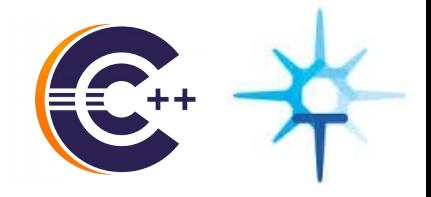

- › Learn more about tracing and Trace Compass:
- › Thursday 12 noon in Harbour AB with Marc-Andre:
	- "Analyzing Eclipse Applications with Trace Compass"

Thursday, March 12, 2015

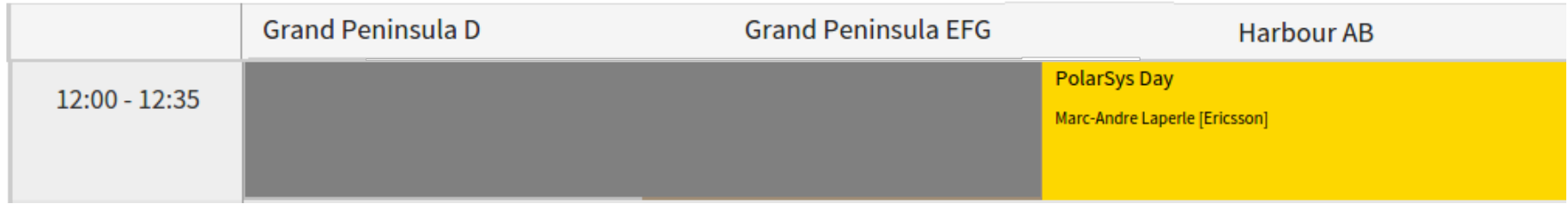

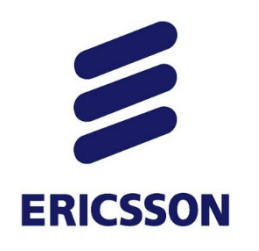

### *Some References*

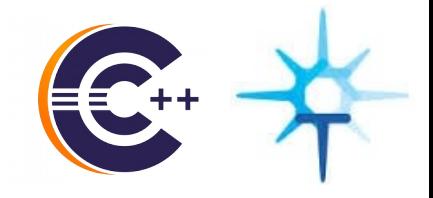

› Integration on GitHub,

<https://github.com/MarkZ3/Trace-Compass/tree/dsf-mv-integration>

- › CDT Project, <http://www.eclipse.org/cdt>
- › Trace Compass, <https://projects.eclipse.org/projects/tools.tracecompass>
- › CDT FAQ, <http://wiki.eclipse.org/CDT/User/FAQ>
- › CDT Debug workgroup http://wiki.eclipse.org/CDT/MultiCoreDebugWorkingGroup
- › CDT Wiki, <http://wiki.eclipse.org/CDT>

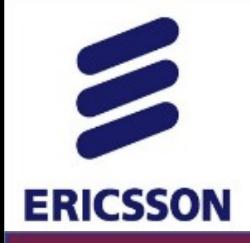

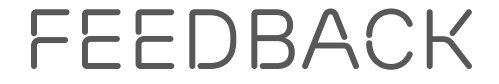

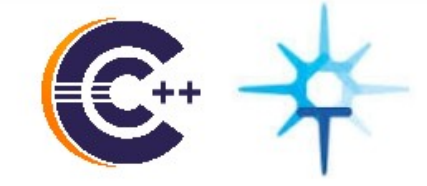

# **Evaluate the sessions**

# Sign in: www.eclipsecon.org

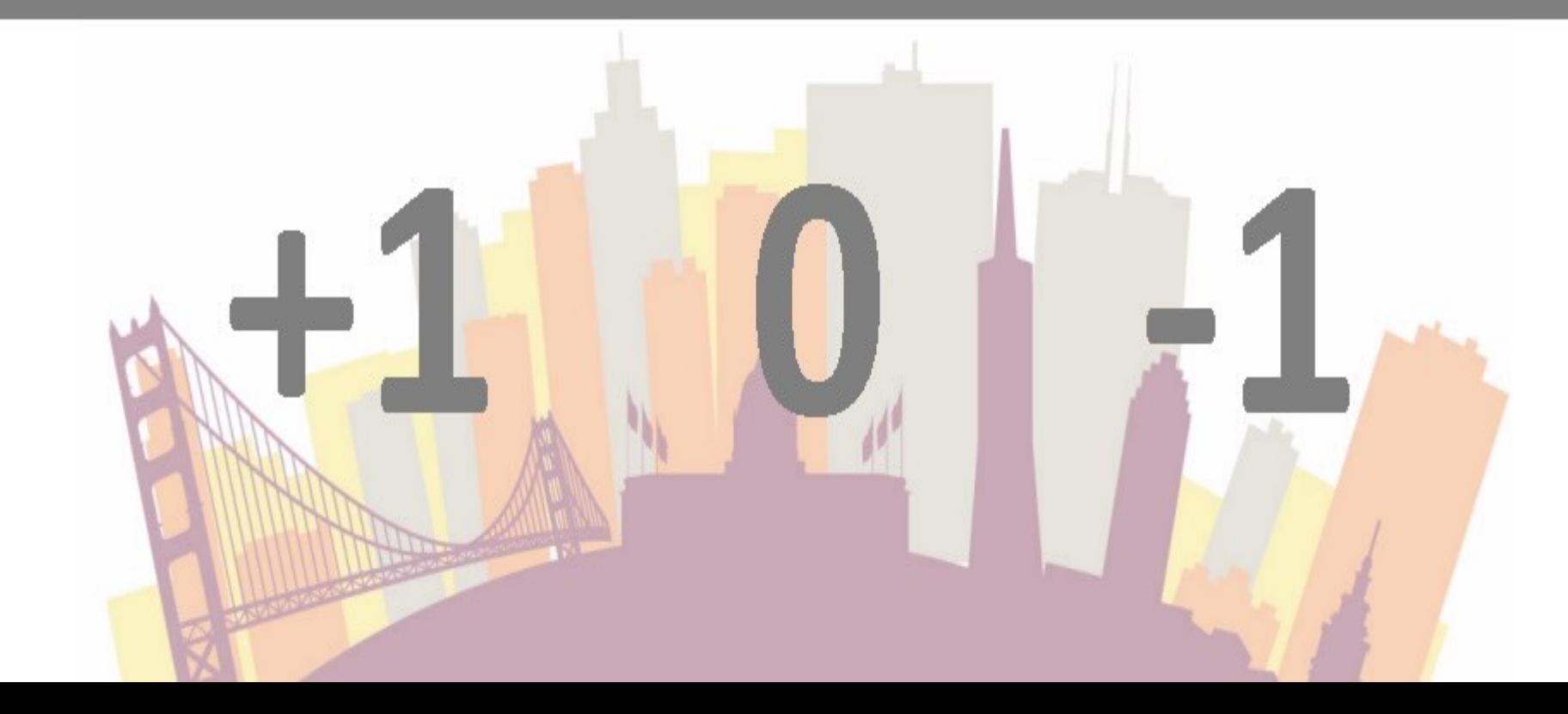

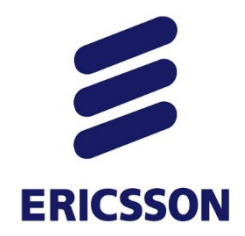

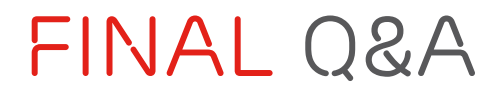

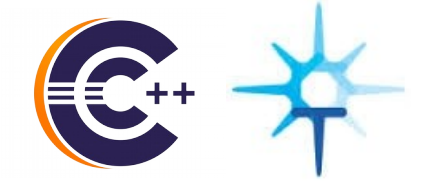

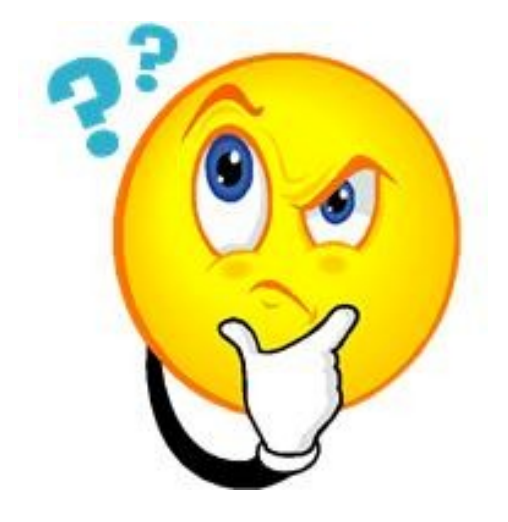

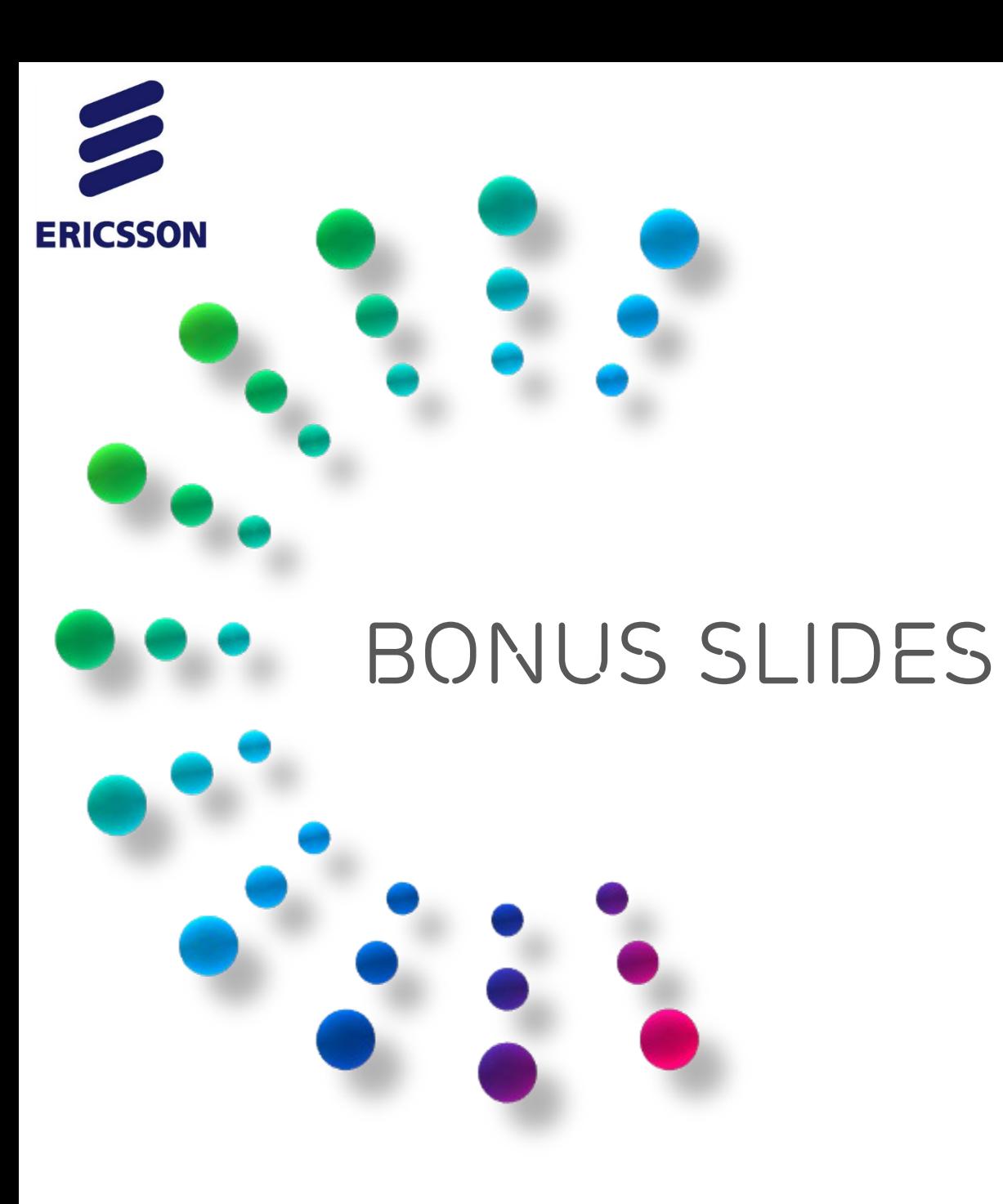

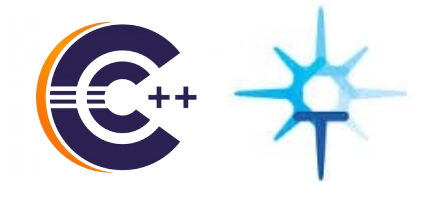

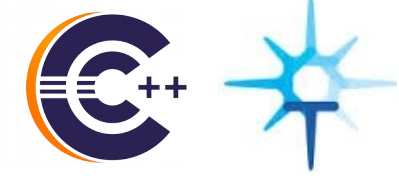

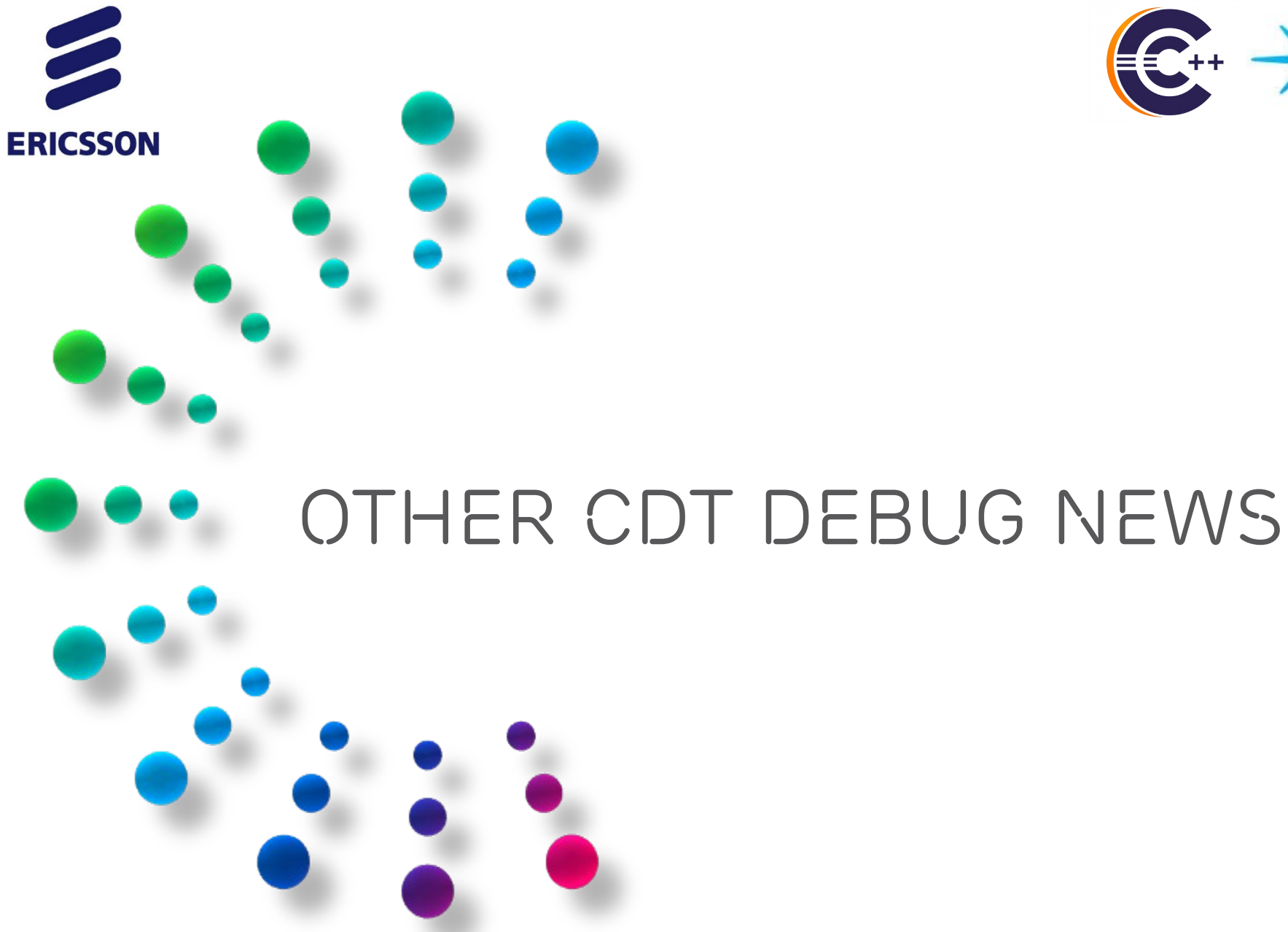

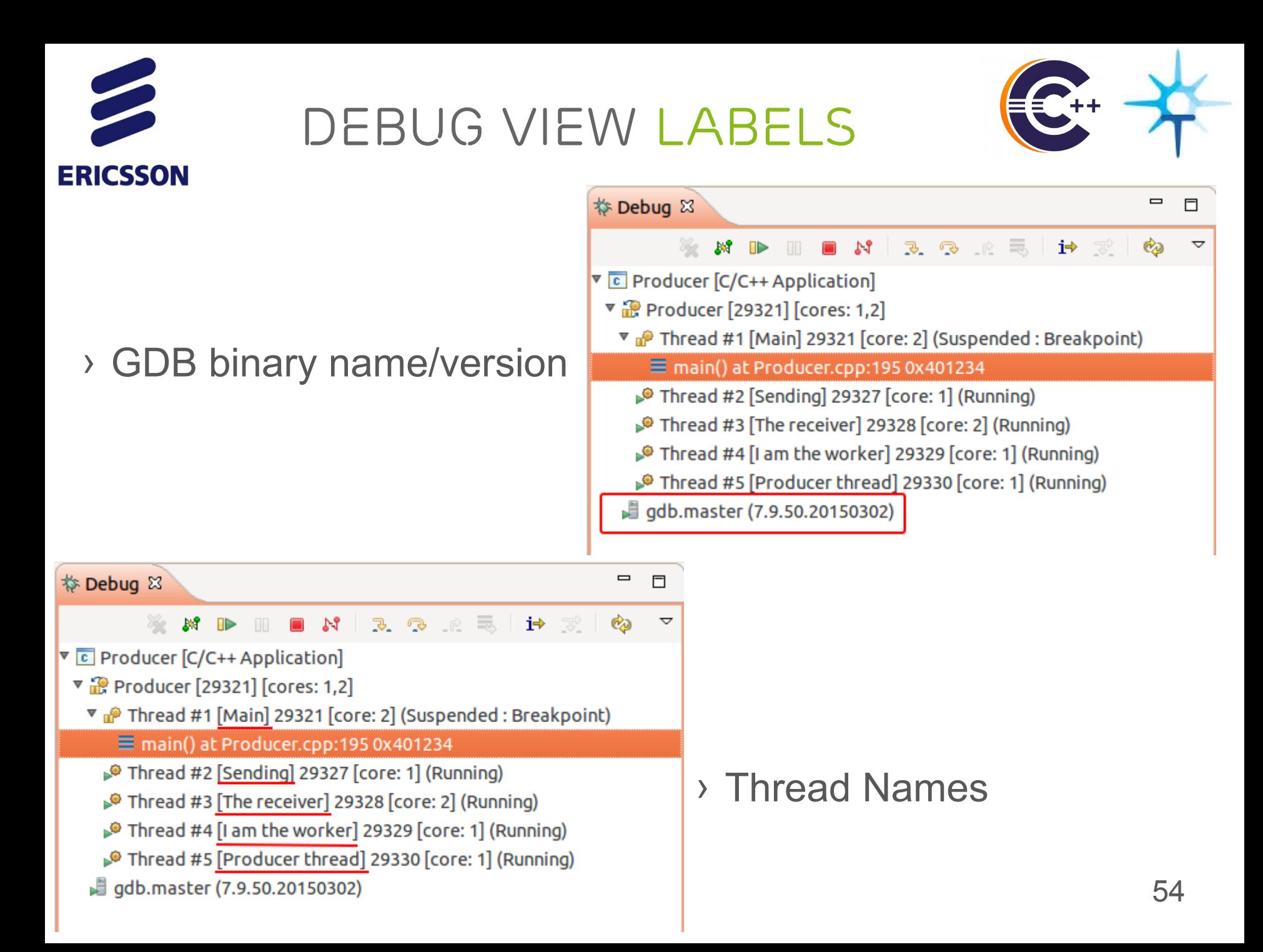

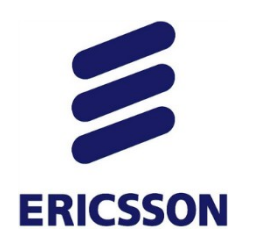

### *Per-Element Format*

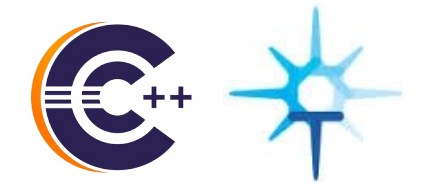

- › Ability to set format per element
- › Variables, Expressions, Registers views

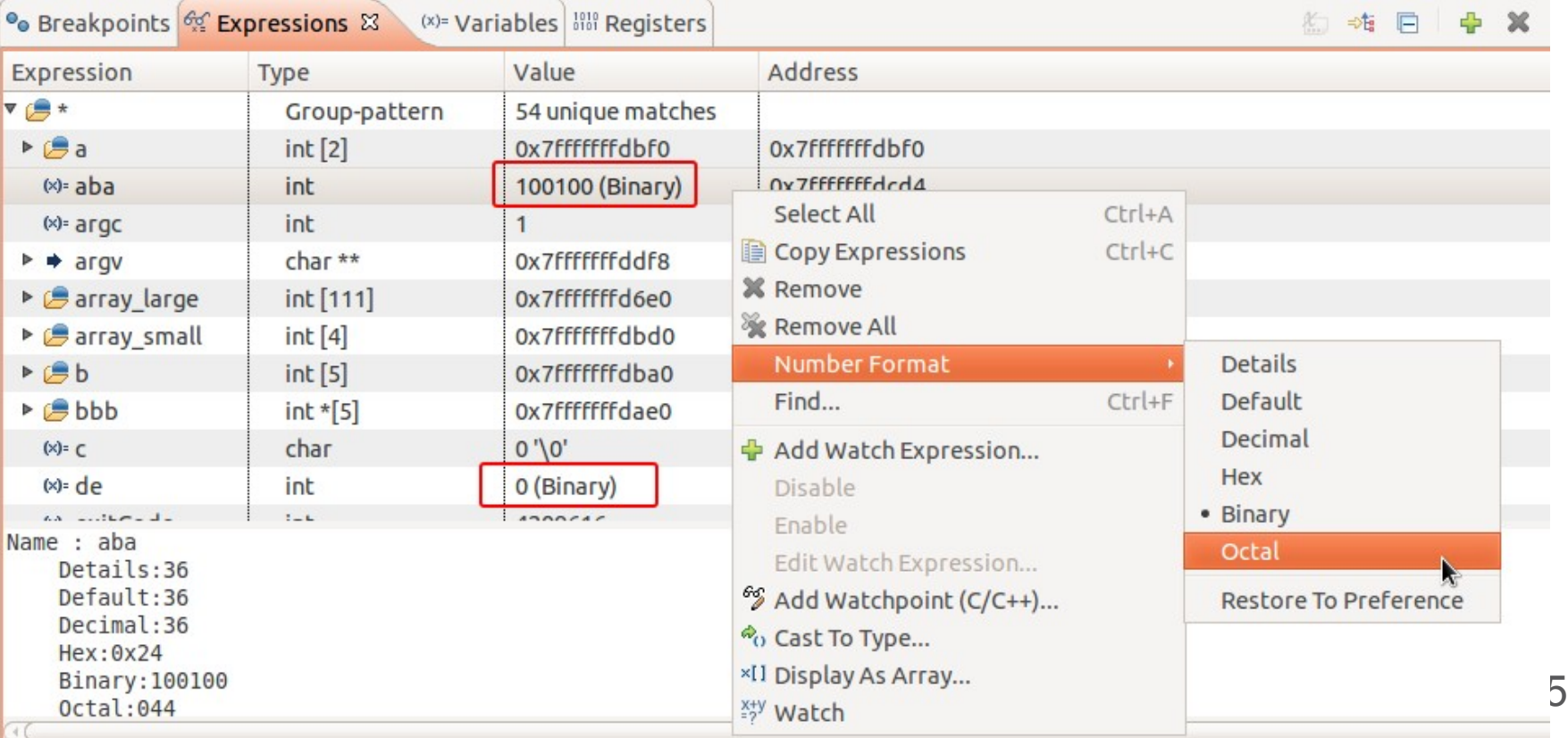

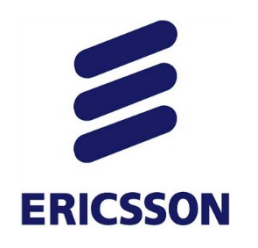

### *Register Groups*

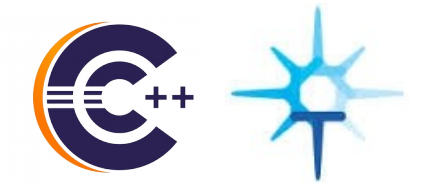

› Ability to create groups of registers

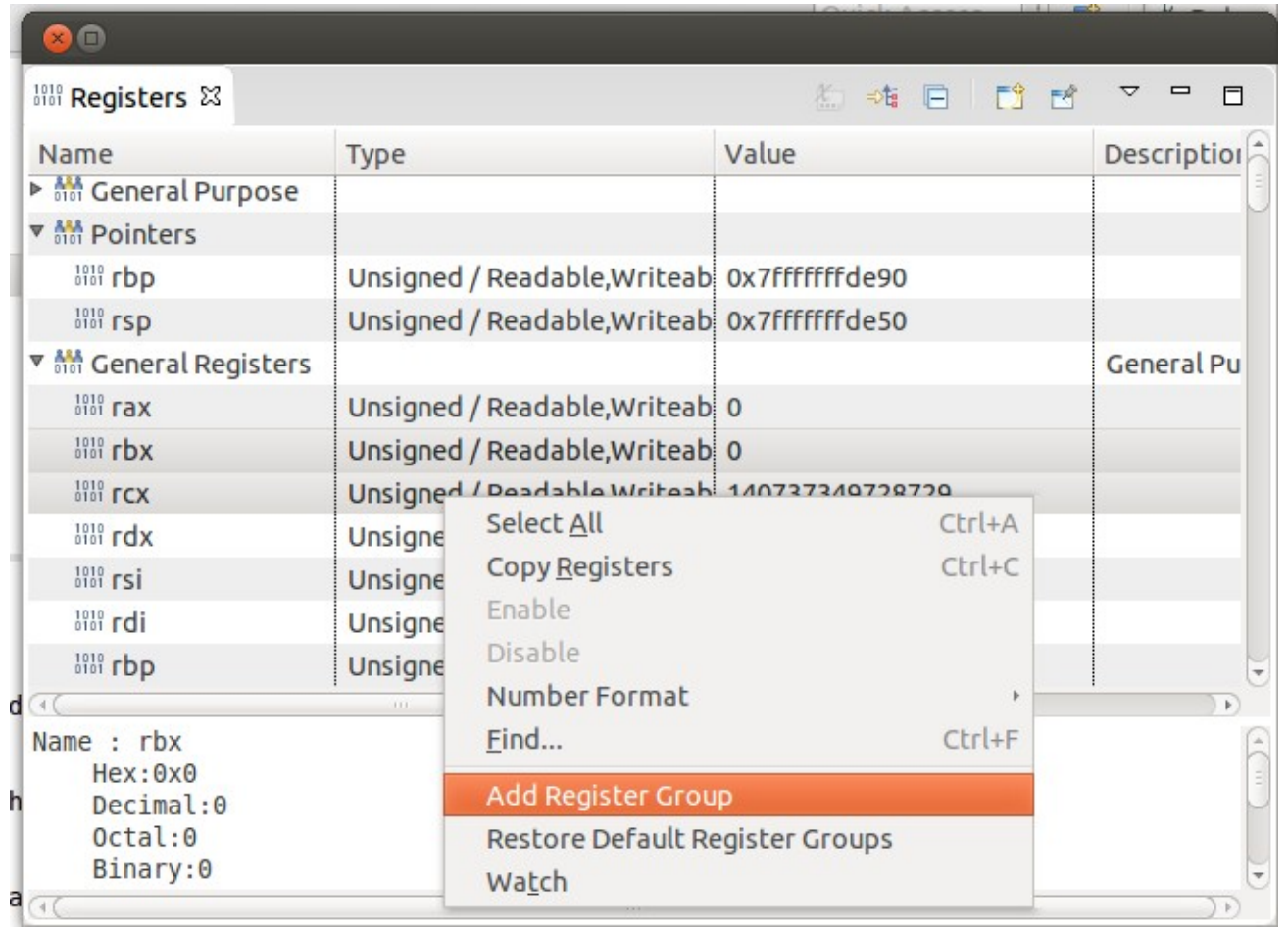

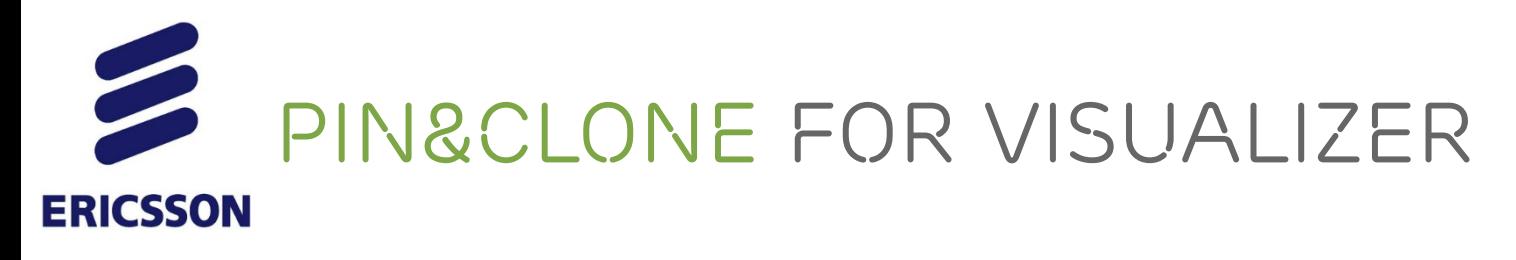

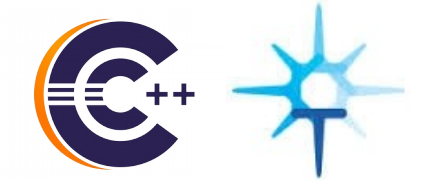

- › Ability to pin a Multicore Visualizer to a session
- › Allows to monitor multiple systems concurrently

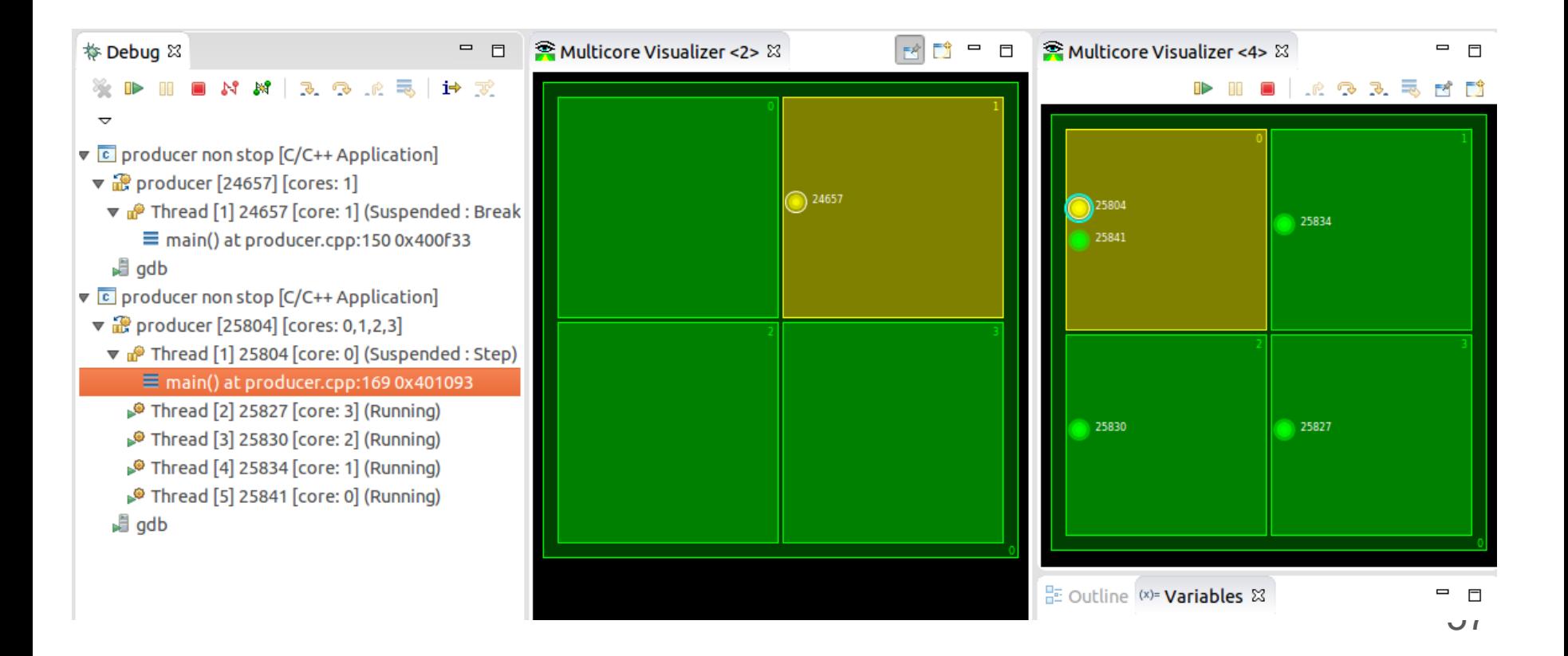

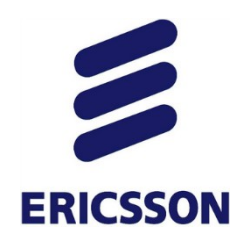

## *Mini core dumps*

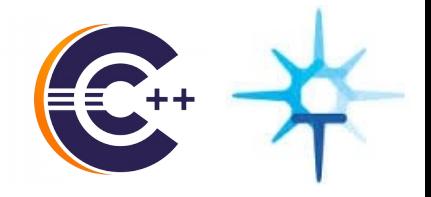

› Effort of the Linux Diamon workgroup (diamon.org)

- › Mini core dumps:
	- Configurable excerpt of full core dump
	- Space savings (good for embedded)
	- Storage of multiple mini core dumps
- › Coming to a Linux distribution in the near future!

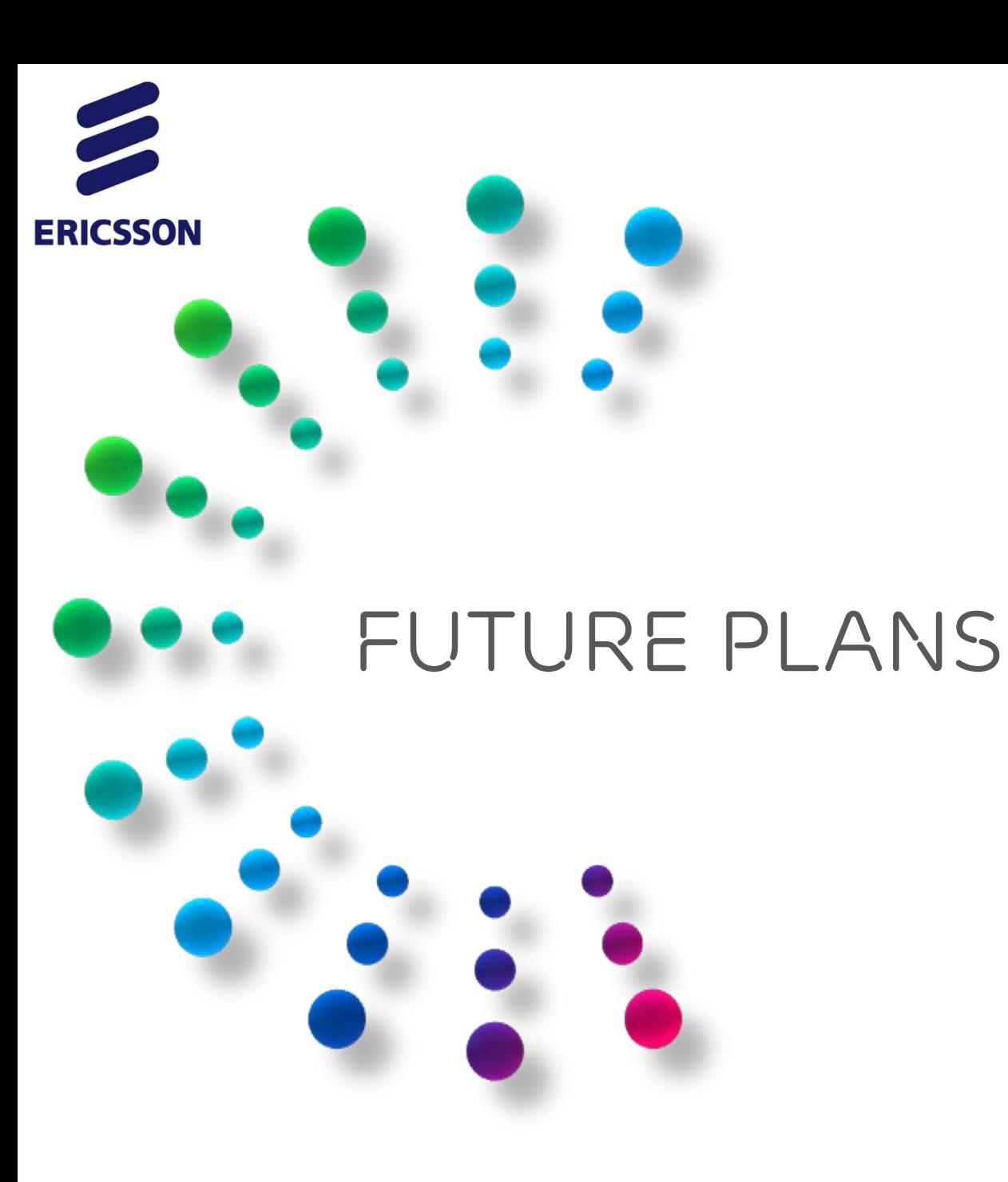

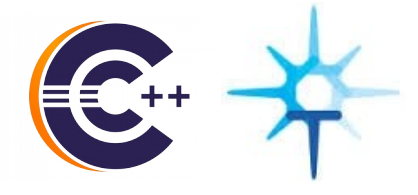

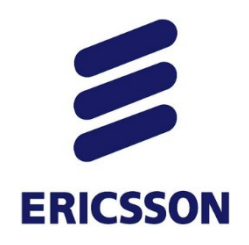

*Global Breakpoints*

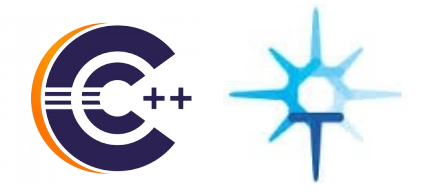

### › Contribution to Linux Kernel ongoing

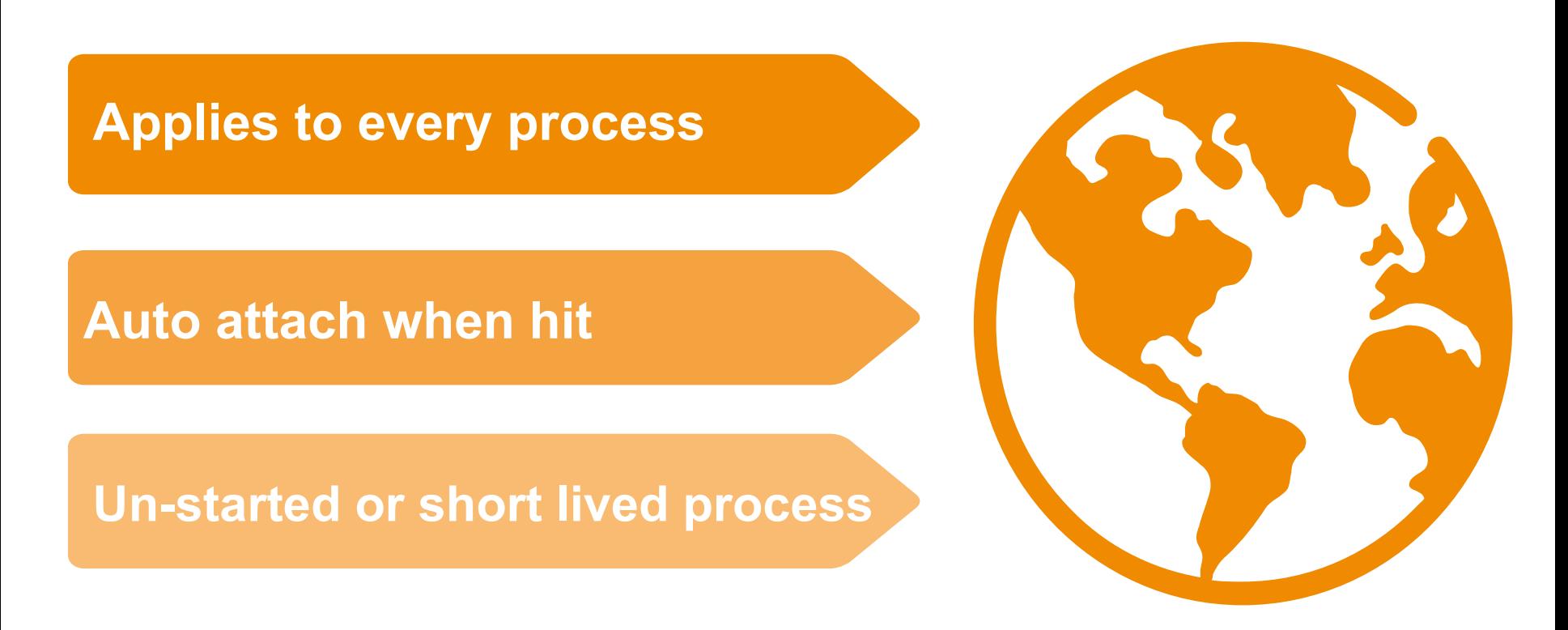

(gdb) gbreak return.cc:14 Global Breakpoint 6 at 0x80484aa: file return.cc. line 14.

60

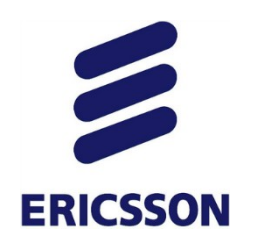

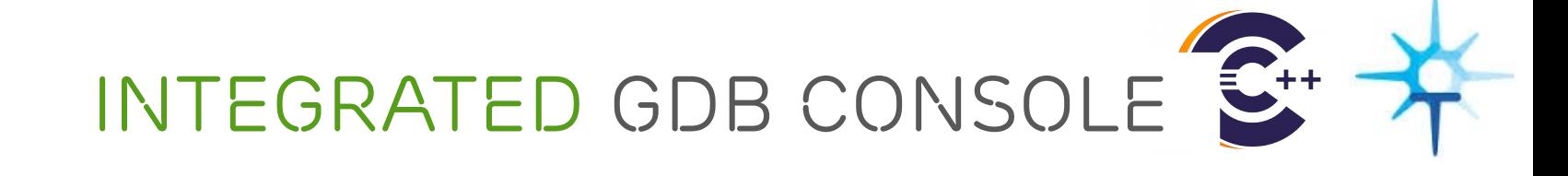

### › Coming in 2015!

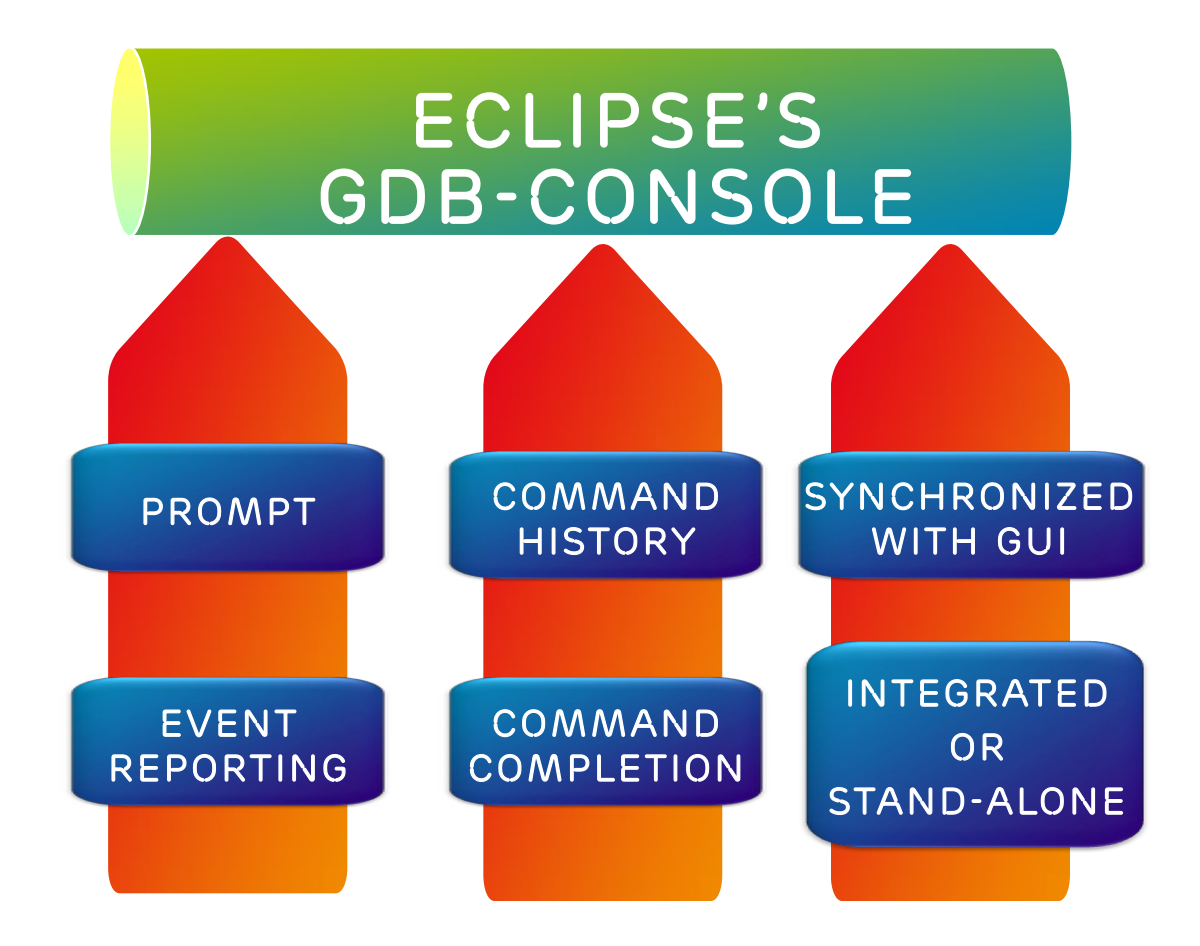

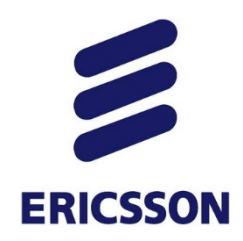

### PTC SETS

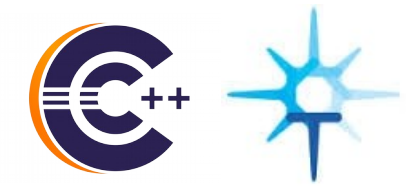

Process Thread Core (PTC) sets control groups of debug elements:

*–* Step threads numbered between 34 and 59

#### (gdb) step .34-59

*–* Step all threads running on core 2

(gdb) step @2

*–* Stop everything running on cores 5 to 7, preventing new threads from being started

(gdb) interrupt \*, future@5-7

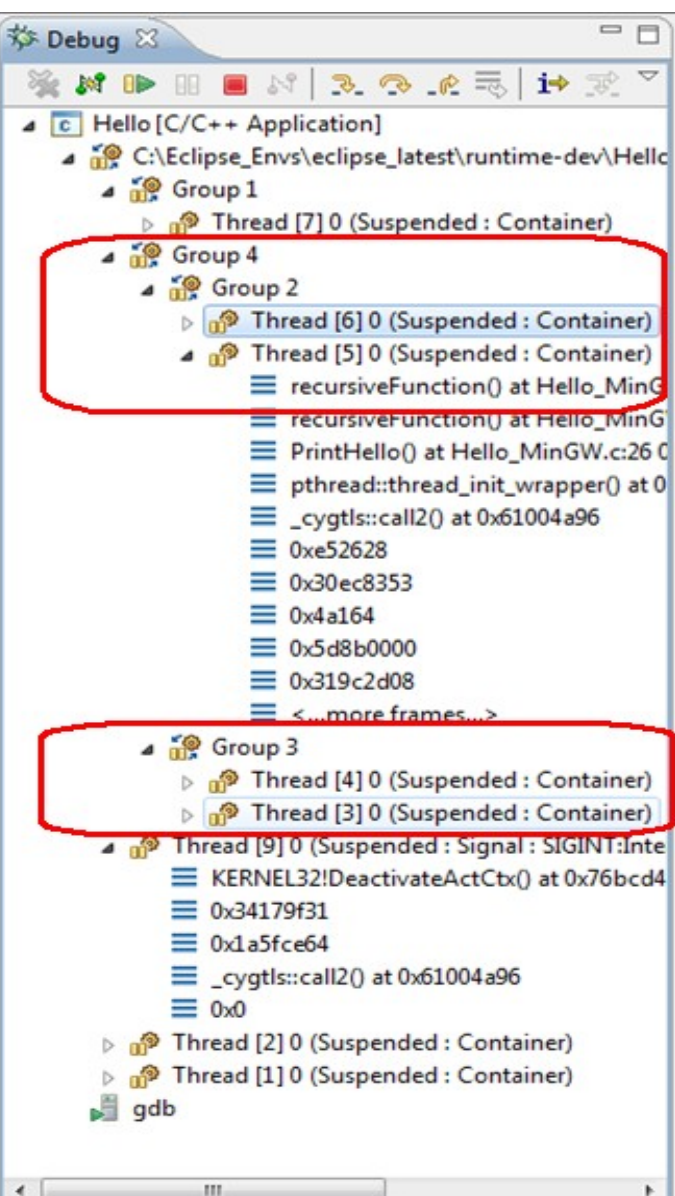